# @karnil

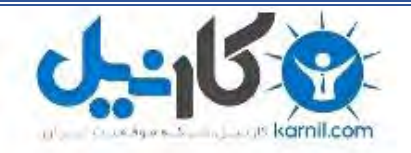

**کارنیل، بزرگترین شبکه موفقیت ایرانیان می باشد، که افرادی زیادی توانسته اند با آن به موفقیت برسند، فاطمه رتبه 11 کنکور کارشناسی، محمد حسین رتبه86 کنکور کارشناسی، سپیده رتبه 3 کنکور ارشد، مریم و همسرش راه اندازی تولیدی مانتو، امیر راه اندازی فروشگاه اینترنتی،کیوان پیوستن به تیم تراکتور سازی تبریز، میالد پیوستن به تیم صبا، مهسا تحصیل در ایتالیا، و..... این موارد گوشه از افرادی بودند که با کارنیل به موفقیت رسیده اند، شما هم می توانید موفقیت خود را با کارنیل شروع کنید.**

**برای پیوستن به تیم کارنیلی های موفق روی لینک زیر کلیک کنید.**

# *[www.karnil.com](http://www.karnil.com/)*

**همچنین برای ورود به کانال تلگرام کارنیل روی لینک زیر کلیک کنید.**

*https://telegram.me/karnil*

**O** karnil

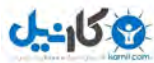

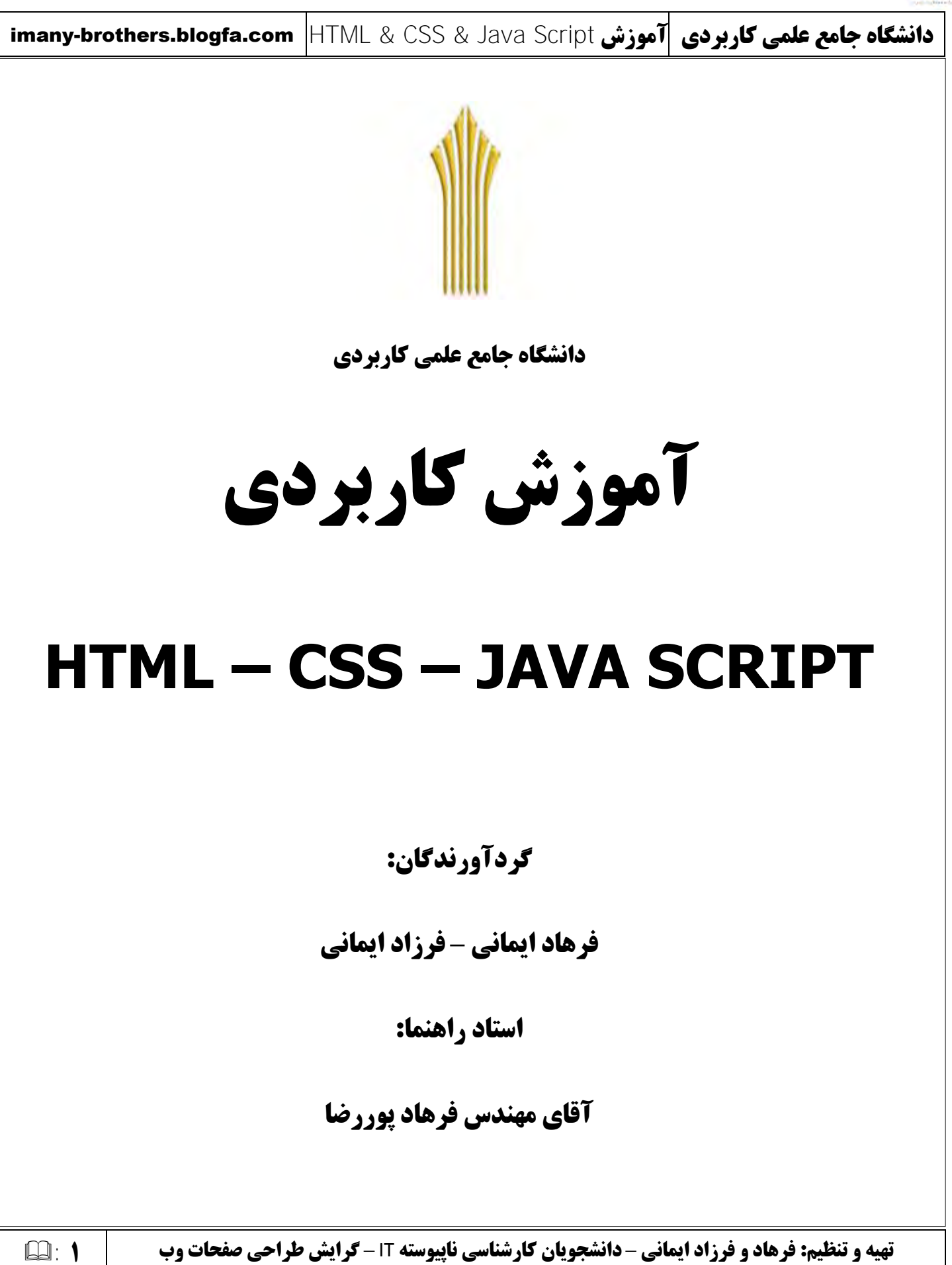

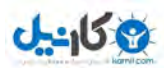

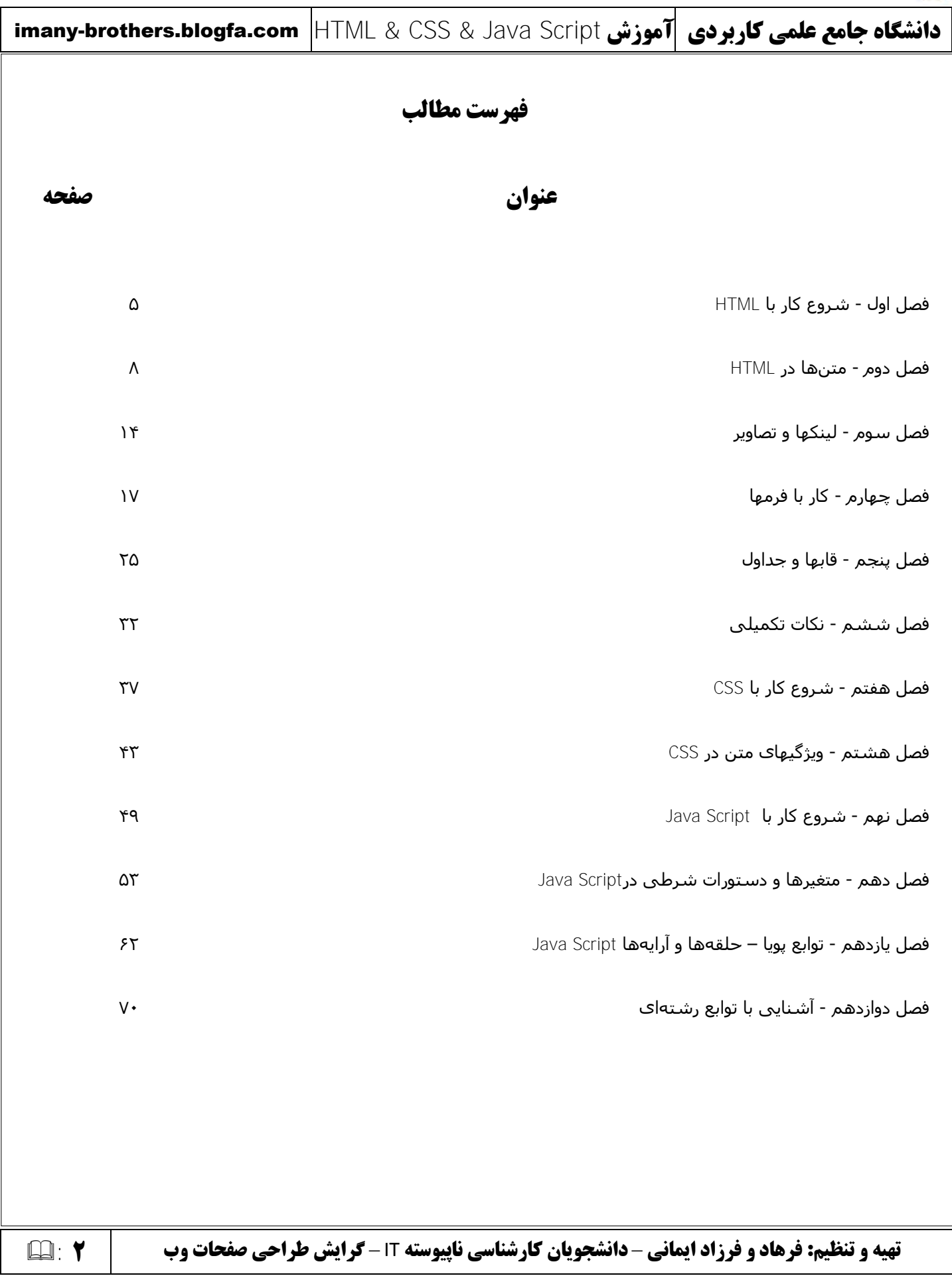

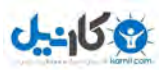

#### **هقذهِ**

با سلام

بسیار خوشحالیم با مبحثی دیگر این بار در مورد طراحی صفحات وب در خدمت شما عزیزان هستیم. کتاب آموزشی که در اختیار شـما عزیزان قرار گرفته اسـت حاصل کار ما دو برادر میباشـد. از اسـتاد گرانقدر و مهربانمان آقای مهندس فرهاد پوررضا بسـیار ممنونیم که با ارایه این مطالب دانش ما را در زمینه طراحی صفحات وب فزونی بخشیدند. امید است که مقبول افتد. لطفا در صورت داشتن هر گونه پیشنهاد یا انتقاد در مورد این کتاب ما را راهنمایی بفرمائید.

به امید موفقیت شما عزیزان

Farhad.Imany@Gmail.Com

Far\_1779@Yahoo.com

imany-brothers.blogfa.com

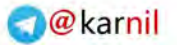

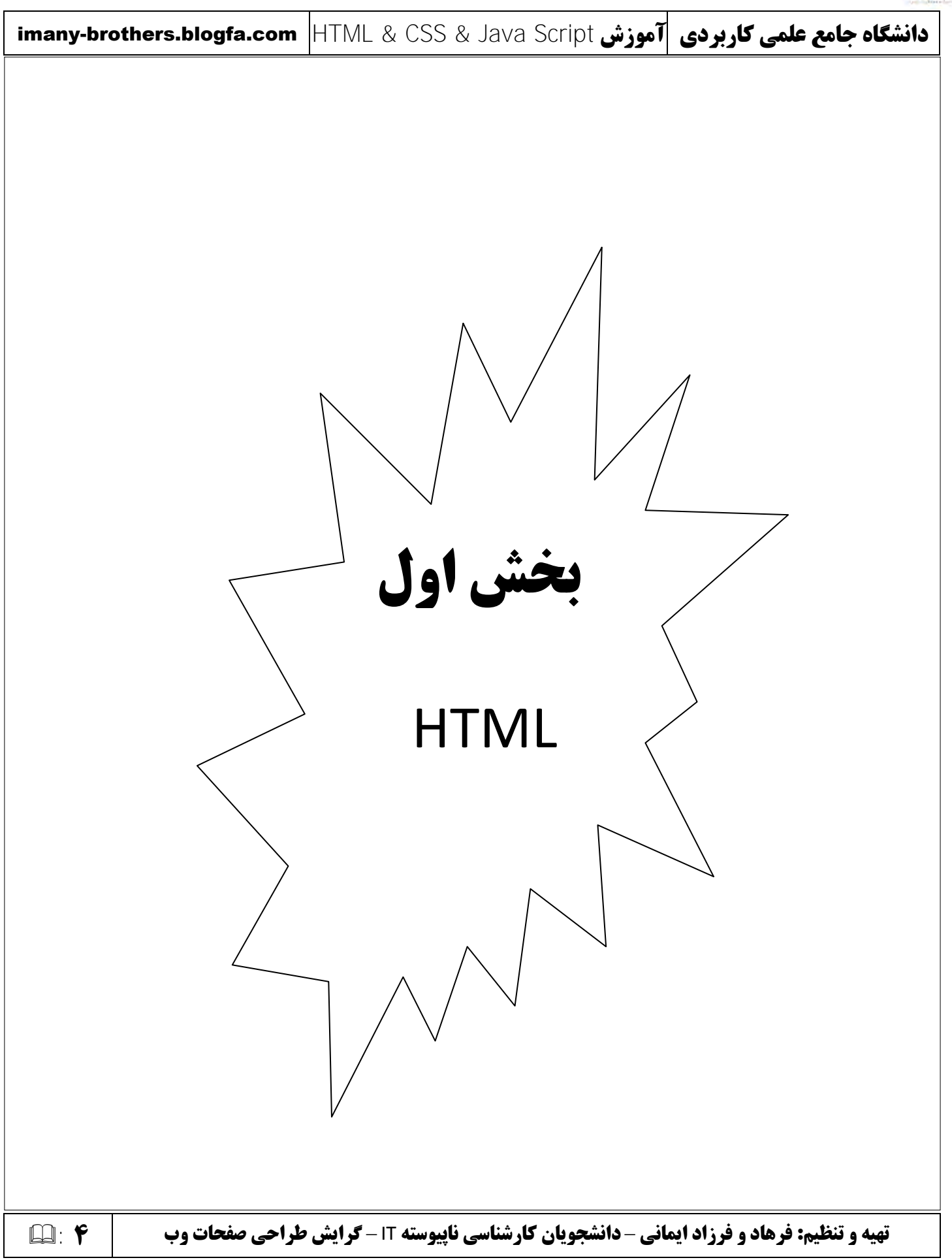

ی کانیل

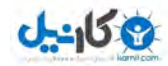

## **فظل اٍل: شزٍع کبر ثب** HTML

#### **تؼزیف** HTML**:**

برنامههای تحت Web بصورت کلی به دو دسته تقسیم میشوند:

- ثشًبهَُبی اعتبتیک )Static)
- ثشًبهَُبی دیٌبهیک )Dynamic)

برنامههای استاتیک برنامههایی هستند که صفحات آنها از متن، تصاویر، صوت و ... تشکیل شدهاند و احیانا یک یا چند لینک به سایر آدرسـها در آن قرار گرفته اسـت. در واقع این نوع صفحات با کاربر تعاملی ندارند و صرفا کاربر میتواند موارد داخل این صفحات را مشاهده نماید.

برنامههای دینامیک برنامههایی هستند که دادهای را از کاربر دریافت، و آن را مورد پردازش قرار میدهند، و در انتها نتیجه آن را در اختیار کاربر قرار میدهند.

HTML در ساخت صفحات استاتیک مورد استفاده قرار میگیرد. همچنین ظاهر صفحات وب را نیز میتوان با آن تعیین نمود. HTML مبتنی برمتن (Text Base) میباشد که ساختار آن را تگها (Tags) تشکیل میدهند. سنگ بنای HTML ،Web میباشد.

هر یک از تگُهای HTML معنی و مفهوم خاصی دارند و تاثیر مشخصی بر محتوای صفحه میگذارند. مانند تگُهایی برای فرمت متن یا لینک به آدرسـی دیگر.

پسوند فایلهای HTML بصورت html. یا html. میباشد. مرورگرهای وب تک تک دستورات این صفحات را که شامل همان تگها میباشد تفسیر نموده و در انتها خروجی را برای کاربر مشخص میسازند. HTML یک زبان برنامهنویستی نبوده و زبانی برای نشانهگذارک متن است. از این زبان برای سازماندهی کردن اطلاعات و تفکیک اجزای یک صفحه میتوان استفاده نمود. (اجزایی مانند متون، تصاویر و ...). از سوک دیگر نباید از HTML برای صفحه آرایی استفاده کرد(منظور رنگ نوشتهها و قالب بندی متون). این وظیفه بر دوش فنآوری دیگری با عنوان CSS است که در همین کتاب مورد بحث قرار خواهد گرفت.

#### **:**Web Browser **تؼزیف**

یک نرمافزار است که بصورت مفسر (Interpreter) کار میکند. این مفسر قابلیت تفسیر Tagها و همچنین Scriptها را دارد. شاید این سئوال در ذهن شما پیش آمده باشد که Interpreter چه فرقی با Compiler دارد؟

پاسخ این است که Compiler ابتدا همه دستورات برنامه را خوانده و در صورت صحیح بودن همه اُنها برنامه را اجرا مینماید. اما Interpreterها رفتار متفاوتی دارند. مفسـرها هر خط برنامه را اجرا کرده و به خط بعدک میروند. در واقع اجراک هر خط همان لحظه خواندن خط اتفاق میافتد. اگر خطایی در خطی باشد آن را اعلام نموده و به کار خود ادامه داده و خط های بعدی را اجرا مینماید.

بنابراین با توجه به توضیح بالا دلیل اینکه چرا از Interpreterها براک نمایش صفحات وب استفاده میشود کاملا مشخص میگردد.(اگر از Compiler استفاده میشد سرعت اجرا بسیار پایین بود و همچنین اگر کوچکترین خطایی در صفحه بود، هیچگاه به آن صفحه نمیتوانستیم دسترسی داشته باشیم تا همه ایرادهای آن برطرف گردد)

**تهیه و تنظیم: فرهاد و فرزاد ایمانی** – **دانشجویان کارشناسی ناپیوسته** IT – **5** : **گرایش طراحی صفحات وب** 

## **شزٍع کبر ثب** HTML

 $0 - 15$ 

برای اینکار باید از یک ویرایشگر استفاده نمایید. جون فایلهای HTML متنی می،باشند بنابراین میتوانیم از یک ویرایشگر متنی استفاده نماییم. (ویرایشگرهایی چون Microsoft Word،Notepad،Wordpadس)

البته برای نوشتن زبان HTML میتوان از نرمافزارهای پیشرفته در این زمینه استفاده کرد که شما را در نوشتن تگها راهنمایی میکنند. اما چون در ابتدای راه هستیم توصیه میشود از اینگونه نرم افزارها استفاده نکنید تا ساختار تمام تگها را یاد بگیرید.

ها در این کتاب از ویرایشگر Notepad استفاده میکنیم.

Start -> All Programs -> Accessories -> Notepad

برای اینکه راحت تر بتوانید در Notepad دستورات را تایپ کرده و آنها را مشاهده کنید، بعد از اجرای نرم افزار از مسیر زیر اندازه فًْت خْد سا ثَ 14 تغییش دُیذ. Font> - Format

همچنین برای مشاهده نتیجه کار نیاز به یک Web Browser (Firefox,IE,Opera,...) خواهیم داشت. ما در این کتاب از IE ا (<u>I</u>nternet <u>E</u>xplorer) و Firefox استفاده خواهیم نمود.

#### **سبختبر** Tag**ّب در** HTML

یک Tag داخل علامتهای <> قرار میگیرد. برای درک بهتر این موضوع به دستور زیر که برای صخیم نمودن یک متن بکار میرود توجه نمایید:

 **Welcome to Tabriz**  $**kb**$ 

ساختار کلی Tagها بصورت زیر است:

<Start tag> </End tag>

هر tag دارای یک قسمت آغازین و یک قسمت پایانی میباشد. دقت کنید که بخش پایانی یک tag دارای یک علامت / میباشد.

البته بعضی از Tagها نیز وجود دارند که قسـمتهای آغازین و پایانی آنها در یک قسـمت قرار میگیرد. در این نوع tag متنی نوشته نمیشود و صرفا یک عملی انجام میگیرد. به tag زیر توجه کنید:

وظیفه این دستور رفتن به سر بعدی خواهد بود </br>

یک tag ممکن است دارای تعدادی ویژگی یا Attribute نیز باشد. این ویژگیها هر کدام خواصی را برای آن tag بیان میکنند. این ویژگیها در شـروع هر tag نوشته میشود و شـامل موارد مختلفی هستند که بسته به نوع tagها متفاوت اسـت. اکثر tagها دارای Attribute هستند. به عنوان نمونه به این tag توجه کنید:

<body bgcolor="Pink"> </body>

وظیفه این tag صورتنی کردن زمینه صفحه خواهد بود.

**تهیه و تنظیم: فرهاد و فرزاد ایمانی** – **دانشجویان کارشناسی ناپیوسته** IT – **6** : **گرایش طراحی صفحات وب** 

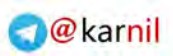

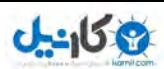

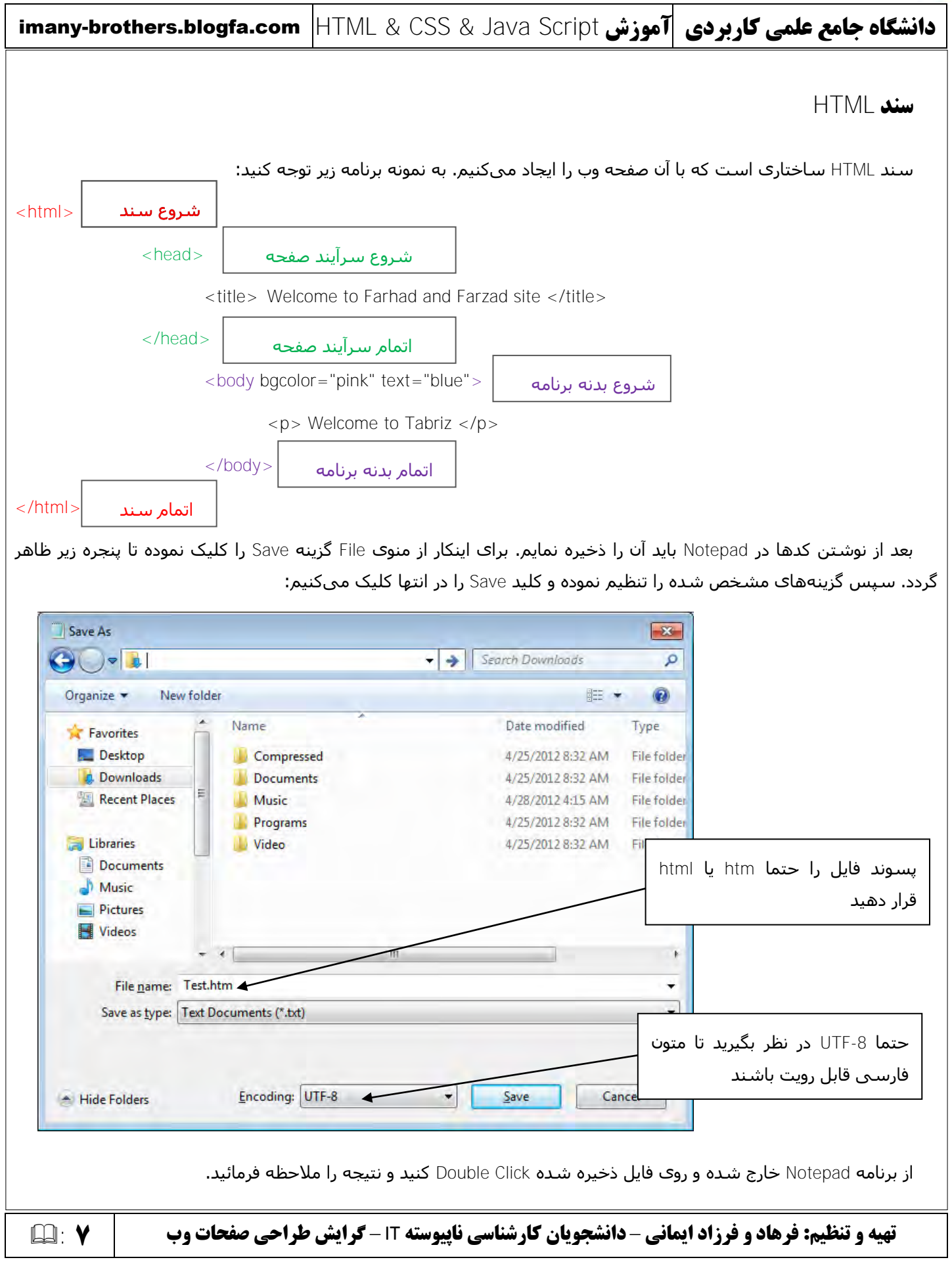

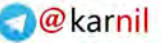

در این کتاب تمامی

 $$ 

</body>

 $$ 

</body>

 $$ 

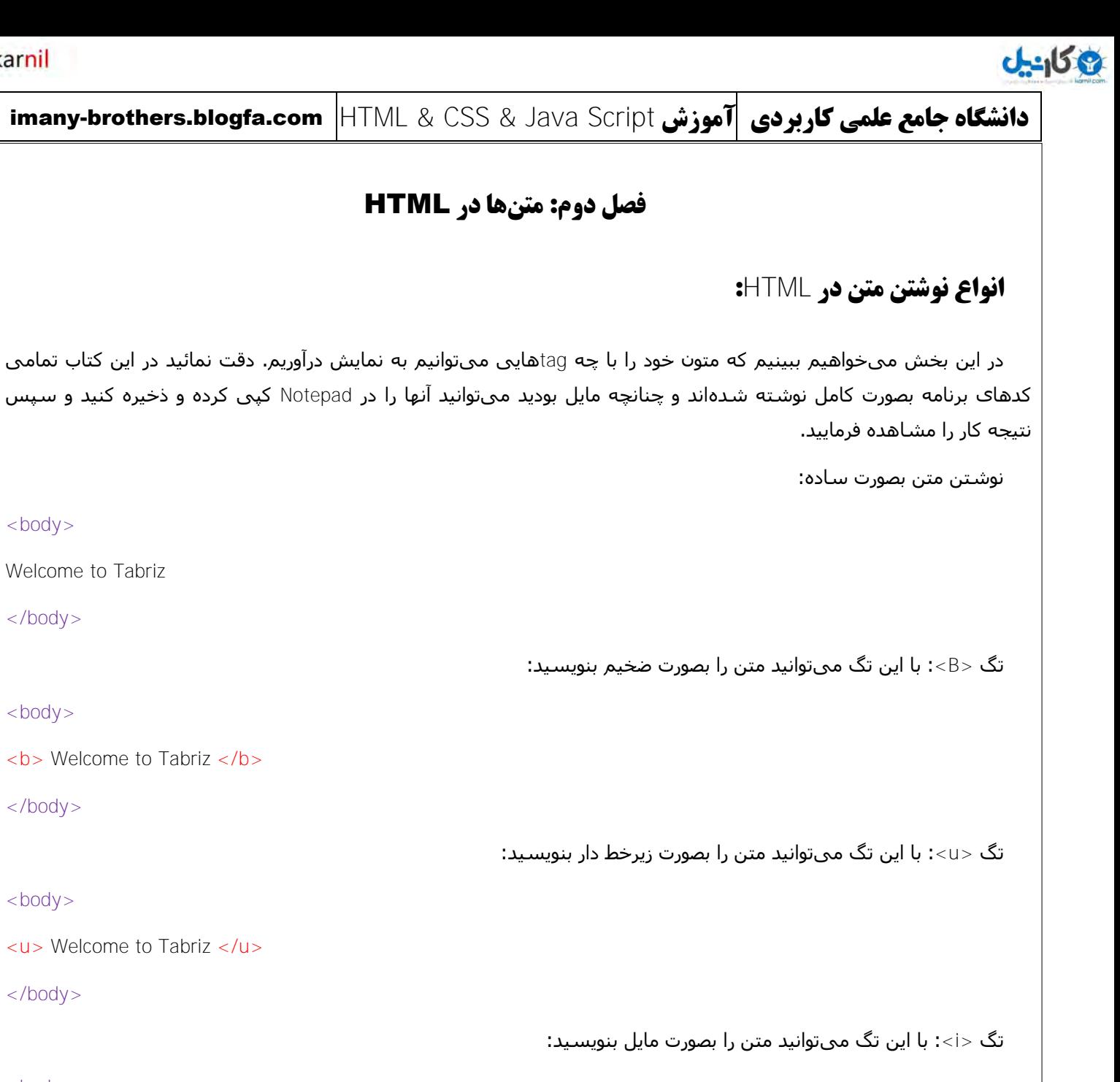

 $$ 

</body>

<i> Welcome to Tabriz </i>

</body>

تگ <strike>: با این تگ میتوانید متن را بصورت خط خورده بنویسید:

 $$ 

<strike> Welcome to Tabriz </strike>

</body>

**تهیه و تنظیم: فرهاد و فرزاد ایمانی** – **دانشجویان کارشناسی ناپیوسته** IT – **8** : **گرایش طراحی صفحات وب** 

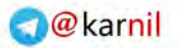

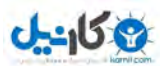

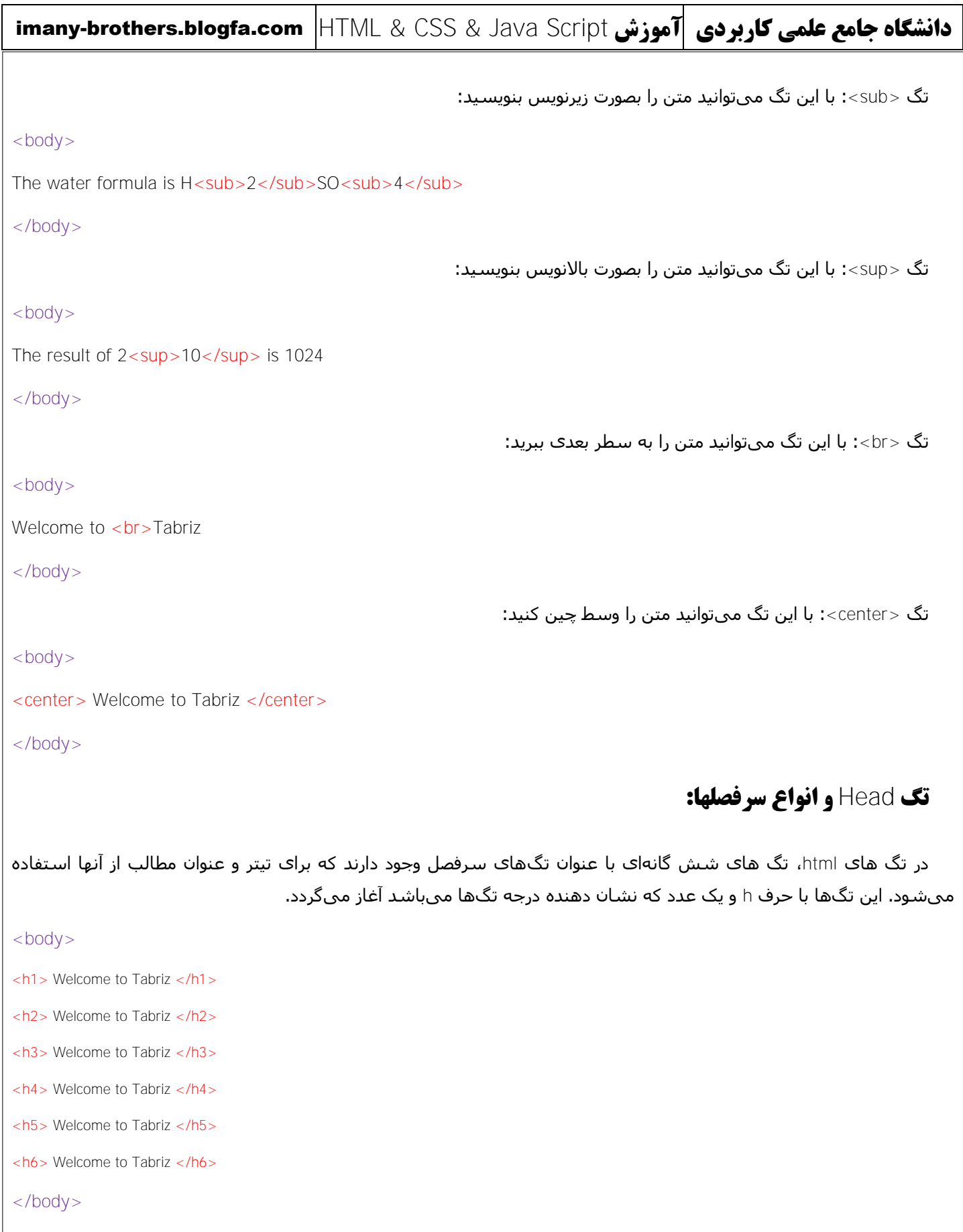

**تهیه و تنظیم: فرهاد و فرزاد ایمانی** – **دانشجویان کارشناسی ناپیوسته** IT – **9** : **گرایش طراحی صفحات وب** 

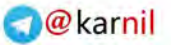

## **پبراگزاف ثٌذی هتَى ٍ تگ** br**:**

 $J - 15.8$ 

برای پاراگراف بندی متون از تگ p استفاده میشود و بسپار پرکاربرد است. به خاطر داشته باشید که استفاده از این تگ کاری خواهد کرد که فضای پاراگراف بعدی به اندازه دو تگ br(وظیفه این تگ رفتن به سطر بعدی میباشد) از پارگراف قبلی باشد. در واقع یک تگ p جایگزین دو تگ br میشود.

 $$  $<$ p> Welcome to Tabriz  $<$ /p> <p> How are you? </p> </body>

### **تعیین ویژگیهای متن:**

در این قسـمت میخواهیم با نحوه تنظیم خصوصیات یک متن آشـنا شـویم. این خصوصیات عبارتند از نوع فونت، اندازه فونت و رنگ آن. برای ایجاد تنظیمات مورد نظر از تگ font استفاده میکنیم:

#### <u>نوع فونت:</u>

 $$ 

<font face="Arial Black"> Welcome to Tabriz </font face>

</body>

#### اندازه فونت:

 $$ 

 $\epsilon$  <font size="+2"> Welcome to Tabriz  $\epsilon$ /font size>  $\epsilon$ /br>

<font size="-2"> Welcome to Tabriz </font size>

</body>

علامت 2+ به معنای این است که دو واحد به سایز فونت اضافه شود و علامت 2- یعنی دو واحد از اندازه فونت کسر گردد.

#### رنگ فونت:

 $$ 

<font color="blue"> Welcome to Tabriz </font color>

</body>

#### تر<u>کیبی:</u>

>font face="Arial Black" size="12" color="red"> Welcome to Tabriz </font<

**تهیه و تنظیم: فرهاد و فرزاد ایمانی** – **دانشجویان کارشناسی ناپیوسته** IT – **11** : **گرایش طراحی صفحات وب** 

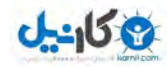

#### **ایجاد خط:**

برای اینکار از <hr> استفاده مینمائیمِ: <body> <h1> Welcome to Tabriz </h1>  $\text{Br}\$  size="10" width="40" noshade="noshade"> <h1> What is your name? </h1> </body> Size: ضخامت خط width: عرض خط noshade: توپر

**کاراکترهای خاص:** 

گاهی اوقات نیاز است که از یک سرک کاراکترهای خاص مانند علامت Copyright یا غیره در صفحه استفاده گردد. در آن زمان میتوانید از جدول زیر برای درج آن کاراکترها استفاده نمایید:

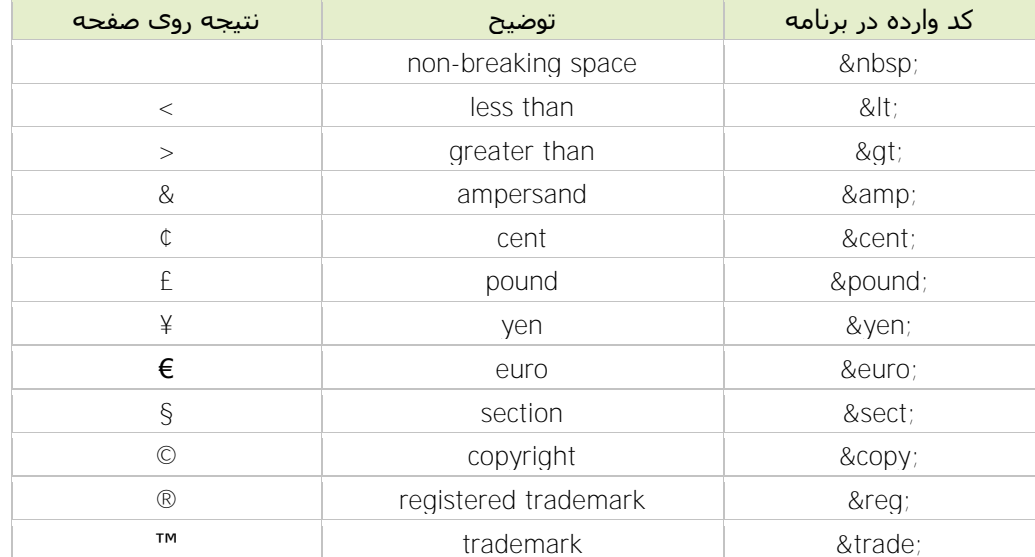

 $$ 

<h1> Welcome to Tabriz &copy; </h1>

</body>

[http://www.w3schools.com/tags/ref\\_entities.asp](http://www.w3schools.com/tags/ref_entities.asp) : خاص + ttp://www.w3schools.com/tags/ref

**تهیه و تنظیم: فرهاد و فرزاد ایمانی** – **دانشجویان کارشناسی ناپیوسته** IT – **11** : **گرایش طراحی صفحات وب** 

#### **O**karnil

# **ع کاندل**

imany-brothers.blogfa.com HTML & CSS & Java Script **سشَآه کبرثزدی ػلوی جبهغ ُشگبًدا تهیه و تنظیم: فرهاد و فرزاد ایمانی** – **دانشجویان کارشناسی ناپیوسته** IT – **12** : **گرایش طراحی صفحات وب ایجاد لیستهای بولت دار** برای اینکار از تگ <ul> استفاده میشود. <body> <p> The Azarbayjan's cities are: </p>  $|<sub>u</sub>|$  $<$ li $>$ Tabriz  $<$ /li $>$ <li>Marand </li> <li>Azarshahr </li>  $<$ /ul $>$ </body> **ایجاد لیستهای شماره دار** برای اینکار از تگ <ol⇒ استفاده میشود.  $$ <p> The Azarbayjan's cities are: </p>  $<\!\!0$ <li>Tabriz </li>  $<$ li $>$ Marand  $<$ /li $>$ <li>Azarshahr </li>  $<$ /ol $>$ </body>

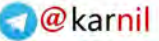

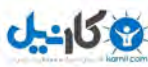

imany-brothers.blogfa.com HTML & CSS & Java Script **سشَآه کبرثزدی ػلوی جبهغ ُشگبًدا ایجاد لیستهای تعریف** برای اینکار از تگ <dl> استفاده میشود. <body> <p> The Azarbayjan's cities are: </p>  $<$ dl $>$ <dt>Tabriz </dt> <dd> Tabriz is best city in Iran </dd>  $<$ /dl $>$ </body> با استفاده از <dt> میتوانیم لیست را ساخته و با <dd> برای هر <dt> یک توضیح بنویسیم **درج** Comment **در دستَرات** اگر بخواهید یک توضیح در متن برنامه بنویسید که حالت اجرایی نداشته باشد بصورت زیر عمل کنید:  $\langle\cdot\mid\cdot\mid\cdot\rangle$ -- محل نوشتن توضیح -**ًَشتي هتَى هتحزک در طفحِ** برای اینکار از تگ <marquee> استفاده میشود.  $$ <marquee loop="infinite" bgcolor="red" width="20%"> <h1> Welcome to Tabriz </h1> </marquee> </body> Loop: تؼذاد دفؼبت اجشا bgcolor: سًگ صهیٌَ width: ػشك ثخؾی کَ هتي دس آى ثَ دشکت دسهیآیذ

**تهیه و تنظیم: فرهاد و فرزاد ایمانی** – **دانشجویان کارشناسی ناپیوسته** IT – **13** : **گرایش طراحی صفحات وب** 

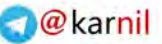

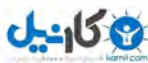

imany-brothers.blogfa.com HTML & CSS & Java Script **سشَآه کبرثزدی ػلوی جبهغ ُشگبًدا تهیه و تنظیم: فرهاد و فرزاد ایمانی** – **دانشجویان کارشناسی ناپیوسته** IT – **14** : **گرایش طراحی صفحات وب فصل سوم: لینکها و تصاویر آشنایی با تگ <a>** با استفاده از این تگ میتوان یک لینک بوجود آورده و توسط آن به مسیر دلخواه رفت.  $$ <a href="http://imany-brothers.blogfa.com/"> Go to our site </a> </body> همچنین توسط این تگ میتوانید به صفحه دیگری از سایت خودتان بروید. دقت کنید که در مثال زیر صفحه آدرس دهی شده در همان مسیرک است که صفحه ارجاع دهنده در آن است:  $$ <a href="ContactMe.html"> Goto Contact Page </a> </body> ساخت یک Screentip برای موقعی که نشانگر ماوس روی لینک قرار میگیرد:  $$ <a href="http://imany-brothers.blogfa.com/" title="Click Here to Enter Weblog"> Our Weblog</a> </body> **قزار دادى تظَیز در طفحِ**  با استفاده از <img> امکان پذیر است  $$ <img src="OurPic.jpg"> </body> به خاطر داشته باشید که این تگ به حروف بزرگ و کوچک در مورد نام فایل تصویری حساس است. در ضمن پسوند فایلهای تصویری بهتر است jpg یا gif باشد. برای تعیین عرض، ارتفاع، ضخامت دور تصویر، موقعیت تصویر و پیام راهنما که با قرار گرفتن ماوس روک تصویر ظاهر میگردد از شناسه هاک زیر استفاده نمائید: <img src="OurPic.jpg" width="300" heigth="300" border="7" align="right" title="OurPic">

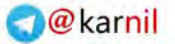

# **تگ** Body **ٍ شٌبسِ ّبی آى**

 $0 - 15 + 2$ 

شـناسـه bgcolor: رنگ زمینه صفحه را مشـخص میکند.

شـناسـه text: رنگ متن صفحه را مشـخص میکند.

شناسه link: رنگ تمام لینکهای کلیک نشده در صفحه را مشخص میکند.

شناسه alink: رنگ تمام لینکهای کلیک شده در صفحه را مشخص میکند. این رنگ تا زمانی که به صفحه بعدی نرفتهایم میماند.

شناسه vlink: بعد از کلیک روک یک لینک رنگ آن به رنگی در میآید که در alink تعریف کرده بودیم. ولی به محض رفتن به صفحه مورد نظر رنگ لینک به رنگی که در vlink تعریف شده است تغییر مییابد.

شناسه background: تعریف یک تصویر برای پس زمینه صفحه.

<body bgcolor="red" text="white" link="green" alink="yellow" vlink="pink">

<a href="http://imany-brothers.blogfa.com/" title="Click Here to Enter Weblog"> Our Weblog</a>

</body>

**ساخت لینک با استفاده از عکس** 

میخواهیم کارک کنیم که اگر روک تصویر کلیک کردیم به صفحه مورد نظر خود برویم. براک اینکار به صورت زیر عمل میکنیم:

 $<$ body $>$ 

<a href="http://imany-brothers.blogfa.com"> <img src="OurPic.jpg"> </a>

</body>

اگر این احتمال میرود، ممکن است تصویر مورد نظر بنابرهردلیلی load نشود بهتر است یک متن را مشخص نمود که در صورت پیش آمدن موضوع مطرح شده آن متن به جاک تصویر ظاهر گردد. بصورت زیر:

 $<$ body $>$ 

<a href="http://imany-brothers.blogfa.com"> <img src="OurPic.jpg" alt="Can't load picture"> </a>

</body>

**تهیه و تنظیم: فرهاد و فرزاد ایمانی** – **دانشجویان کارشناسی ناپیوسته** IT – **15** : **گرایش طراحی صفحات وب** 

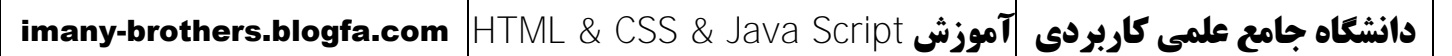

# **نامگذاری بخشی از یک صفحه و ایجاد یک لینک برای رفتن به آن قسمت**

بعضی اوقات در ابتدای یک صفحه html میخواهیم لیستی از عناوین داشته باشیم که با کلیک روک آن عناوین به قسمتهای مربوط به هر کدام از آنها در ادامه صفحه برویم. این برای زمانی مفید است که متون یک صفحه بسیار زیاد بوده و پیدا کردن توضیح مربوط به هر عنوان مشکل است.

برای نامگذاری هر قسمت، از تگ <a> بصورت زیر استفاده خواهیم نمود :

 $\alpha$  name="part1"> $\alpha$  >

حال در ابتدای متن خود برای ارجاع به بخشی از صفحه که نام آن را part1 گذاشته ایم دستور زیر را وارد می نمائیم:

<a href="#part1"> Goto Part1 </a>

نکته: فرض کنیم که این صفحه را با نام Farhad.html ذخیره نموده ایم. اگر خواستیم از یک صفحه دیگر مانند Farzad.html به بخش مورد نظر در فایل Farhad html برویم باید در فایل Farzad html در محل دلخواه دستور زیر را وارد نمائیم:

<a href="Farhad.html#part1"> Goto Part1 into Farhad.html </a>

# **لینکهای پست الکترونیک**

 $0 - 15$ 

بعضی اوقات میخواهیم لینکی بوجود آوریم که با کلیک روک آن بتوانیم برای شخص مورد نظر نامه الکترونیکی ارسال نمائیم. لازم به توضیح است برای کار کردن صحیح این دستور ابتدا باید نرم افزار Outlook خود را تنظیم کرده باشید.

 $<$ body $>$ 

<a href="mailto:Farhad.Imany@Gmail.com"> Send me Email </a>

</body>

اگر خواستیم cc,bcc,subject را نیز بصورت پیش فرض داشته باشیم بصورت زیر عمل میکنیم:

 $$ 

 $\langle a$ 

href="mailto:Farhad.Imany@Gmail.com?cc=Farzad.Imany@Gmail.com&bcc=Sales@imanybrothers.ir&subject=Your Products price"> Send me Email

</a>

</body>

دقت نمائید که اولین جدا کننده لیست علامت ? و بقیه علامت & میباشد.

**تهیه و تنظیم: فرهاد و فرزاد ایمانی** – **دانشجویان کارشناسی ناپیوسته** IT – **16** : **گرایش طراحی صفحات وب** 

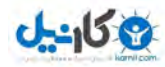

# **فصل چهارم: کار با فرمها**

## **آشنایی با فرم**

برای ارسال اطلاعات وارد شده توسط کاربر به سمت مقصد مورد استفاده قرار میگیرد. بصورت کلی هرگاه خواستم از کاربر اطلاعاتی را دریافت نمائیم باید از فرم در آن صفحه استفاده نمائیم. هر فرم میتواند در داخل خود از اجزایی مانند textbox، radio button و ... استفاده نماید.

برای ایجاد یک فرم بصورت زیر استفاده میگردد:

#### $<$ form $>$

</form>

یک فرم دارای شـناسـههای زیادی از جمله methode، action، name، target، میباشد که از میان آنها بکار بردن action ضروری است.

<form action="" methode="" name="" target="" >

</form>

### **تَضیح شٌبسِّب :**

action: وظیفه این شـناسـه مشـخص نمودن آدرس جایی اسـت که اطلاعات فرم به آن آدرس ارسـال میشـود.

methode: وظیفه این شناسه مشخص نمودن طریقه ارسال اطلاعات فرم به آدرس مقصد میباشد. دو حالت برای ارسال اطلاعات داریم:

حالت اول) get: اطلاعات با استفاده از نوار ابزار آدرس مرورگر به سـمت مقصد ارسـال میگردد. از این روش باید در موارد زیر استفاده نمود:

- اطلاعات وارده کوتاه باشد. (حداکثر تعداد کاراکترهای ارسالی ۲۵۵ کاراکتر است)
	- از کاراکترهای اصلی استفاده شده باشد.
	- اطلاعات وارده سرک نیستند و اهمیت چندانی ندارند.

حالت دوم) post: اطلاعات بصورت محرمانه به سـمت مقصد ارسـال میگردد و در نوار ابزار مرورگر موردک دیده نمیشـود. از این روش در موارد زیر استفاده میشود:

- اطلاعات وارده طولانی باشد.
- از کاراکترهای غیراصلی نیز استفاده شده باشد.
- اطلاعات وارده سـرک باشـد. مانند رمز کارت اعتبارک و ...

**تهیه و تنظیم: فرهاد و فرزاد ایمانی** – **دانشجویان کارشناسی ناپیوسته** IT – **17** : **گرایش طراحی صفحات وب** 

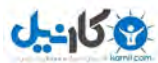

#### **O**karnil

## imany-brothers.blogfa.com HTML & CSS & Java Script **سشَآه کبرثزدی ػلوی جبهغ ُشگبًدا**

name: وظیفه این شـناسـه مشـخص نمودن نام فرم مورد نظر اسـت.

target: وظیفه این شناسه مشخص نمودن نحوه بازشدن صفحه پردازشگر اطلاعات وارده است که در بخش action آن را معرفی نمودهایم. در ادامه به مقادیری که این شناسه میپذیرد اشـاره میکنیم:

blank\_: صفحه پردازشگر در یک پنجره جدید باز میشود.

selft\_: صفحه پردازشگر در فریمی که فرم در آن قرار دارد باز خواهد شد.

top\_: صفحه پردازشگر در تمام پنجره کنونی باز خواهد شد.

در ضمن تگ form شـناسـههای دیگری نیز دارد که در ادامه این بخش با آنها آشـنا خواهیم شـد.

#### **استفبدُ اس** textbox **:**

با استفاده از textbox میتوان جعبه های دریافت متن را در صفحه قرار داد تا کاربران بتوانند مقادیر دلخواه خود را در آنها وارد نمانید. برای درج یک جعبه متنی در صفحه بصورت زیر عمل میکنیم:

<form>

<input type="text">

</form>

#### شناسه های textbox:

name: اختصاص نام به جعبه متن برای استفاده از آن در برنامه نویسـی

maxlength: تعیین تعداد کاراکتر قابل پذیرش در جعبه متنی

size: تعیین طول کادر جعبه متن بر اسـاس تعداد کاراکتر یا سـایز فونت (مرورگرهای مختلف برخورد متفاوتی با این گزینه دارند)

value: تعیین متن پیش فرض داخل جعبه متنی.

readonly: باعث میشود نتوان در محتویات جعبه متنی تغییری ایجاد کرد. ولی با ارسال فرم به سرور محتویات آن ارسال میگردد

disabled:باعث میشود غیرفعال شدن جعبه متنی میگردد. همچنین با ارسال فرم به سرور محتویات آن ارسال نمیگردد.

مثال:

<input type="text" name="text0" maxlength="2" size="2" value="test" readonly="readonly" disabled="disabled">

**تهیه و تنظیم: فرهاد و فرزاد ایمانی** – **دانشجویان کارشناسی ناپیوسته** IT – **18** : **گرایش طراحی صفحات وب** 

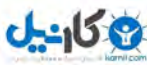

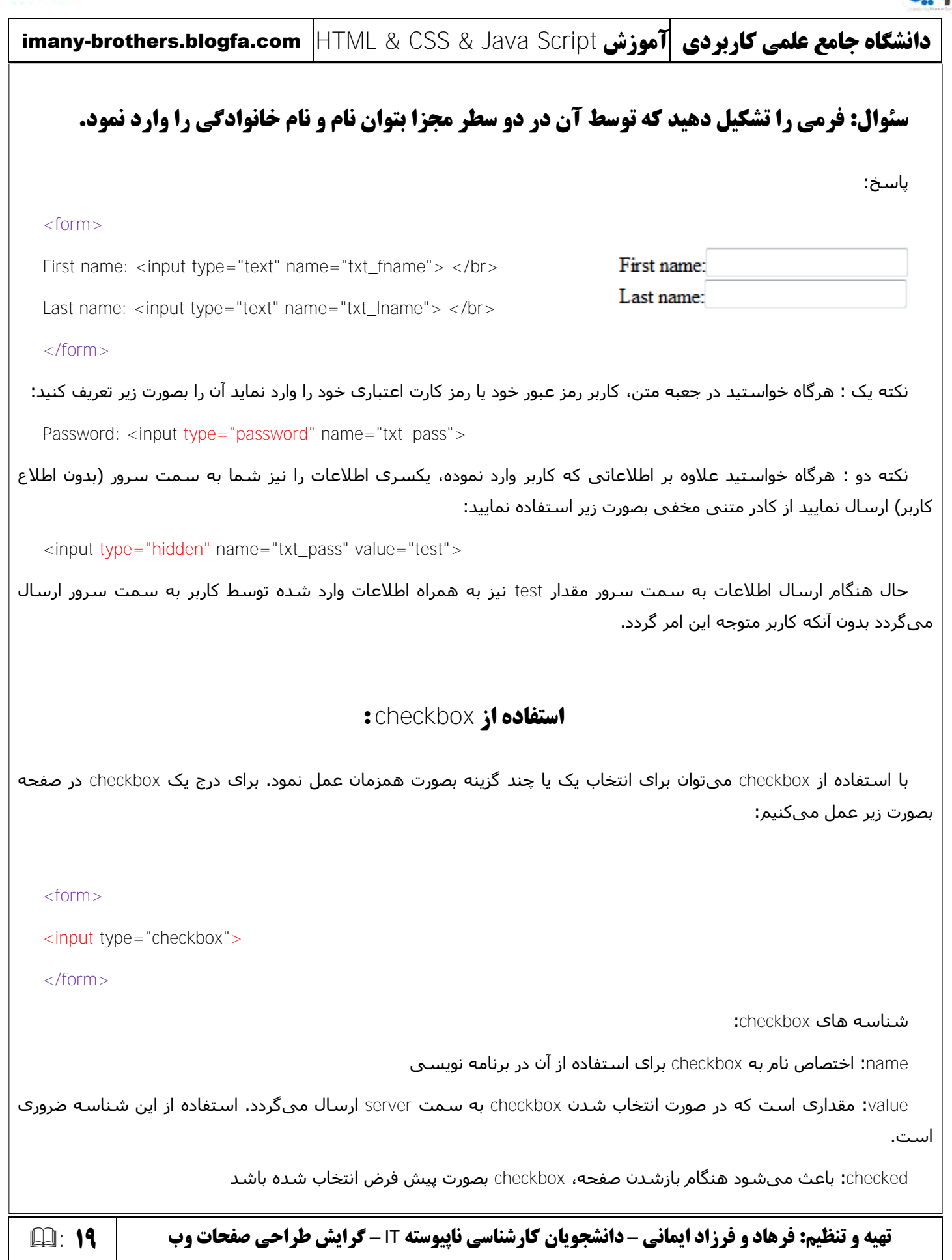

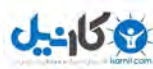

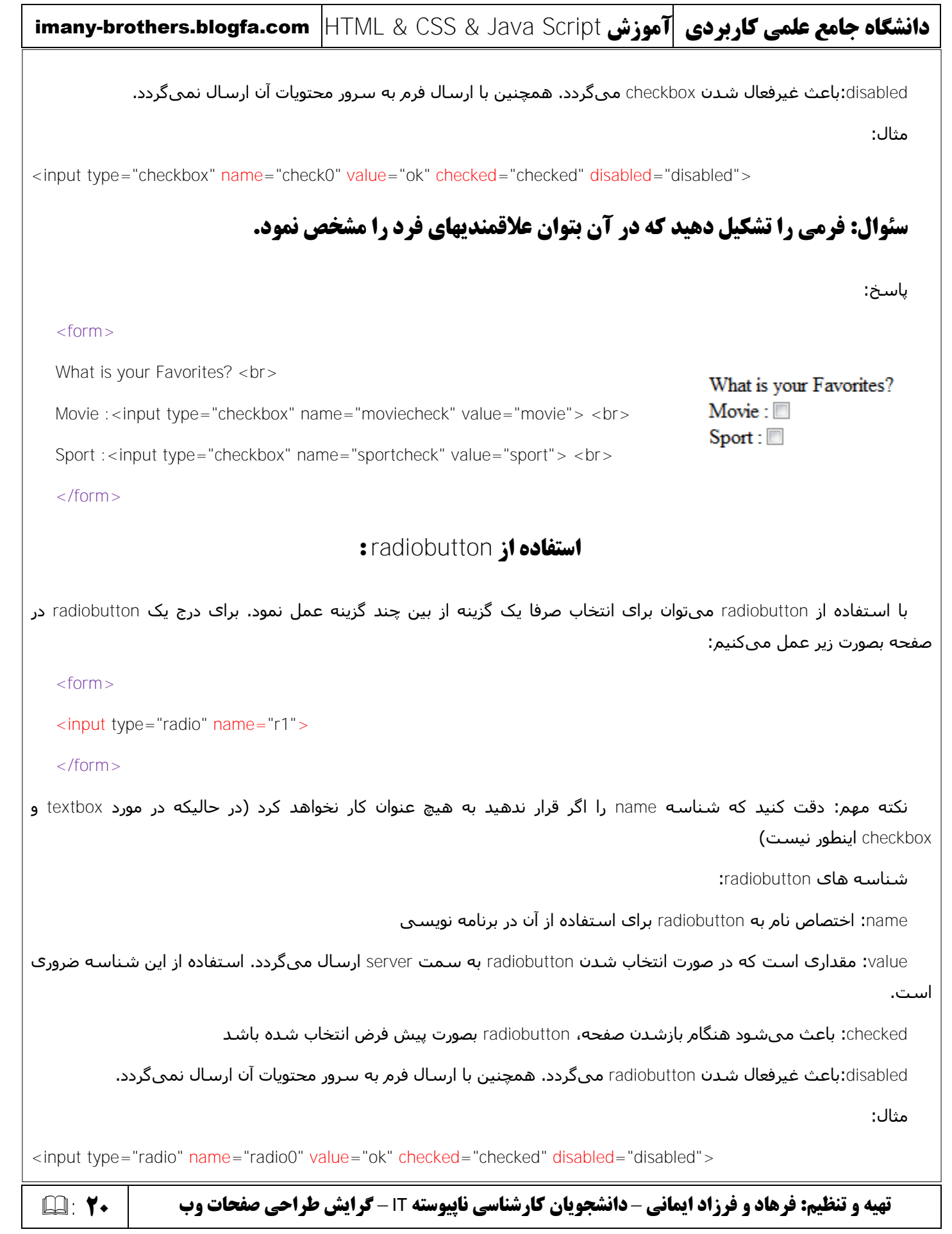

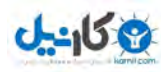

# **سئوال: فرمی را تشکیل دهید که در آن بتوان محل کار فرد را مشخص نمود.**

ياسخ:

What is your unit name? Line A:  $\circledcirc$  Line B:  $\circledcirc$ 

<form>

What is your unit name? <br>

Line A: <input type="radio" name="line" value="linea">

Line B: <input type="radio" name="line" value="lineb">

</form>

نکته بسیار مهم: برای تعریف یک گروه از radiobuttonها که بتوان یکی از آنها را انتخاب کرد باید name آنها را یکی داد.

#### **استفبدُ اس** button **:**

با استفاده از button میتوان یک کلید عملیاتی را تعریف نمود. این کلیدها به سـه حالت تقسـیم میشـوند:

حالت اول) Submit: از این کلید زمانی استفاده میشود که قصد داریم دادههای یک فرم را به سـمت سـرور ارسـال نمائیم. طرز قرار دادن کلید بصورت زیر است:

<form action="test.asp">

<input type="submit" value="Submit">

<form>

عبارت value مشخص کننده متنی است که باید روک کلید به نمایش درآید. حال با اجرای این برنامه کلید مربوطه ساخته شده و با کلیک روک آن محتویات صفحه جارک به صفحه test.asp که در بخش action فرم خود تعریف نمودهایم ارسـال میگردد.

حالت دوم) Reset: از این کلید زمانی استفاده میشود که قصد داریم دادههای یک فرم را پاک نمائیم. طرز قرار دادن کلید بصورت زیر است:

<form action="test.asp">

<input type="reset" value="Reset">

<form>

**تهیه و تنظیم: فرهاد و فرزاد ایمانی** – **دانشجویان کارشناسی ناپیوسته** IT – **21** : **گرایش طراحی صفحات وب** 

# $0 - 15 + 2$

# imany-brothers.blogfa.com HTML & CSS & Java Script **سشَآه کبرثزدی ػلوی جبهغ ُشگبًدا**

حالت سوم) Button: از این کلید زمانی استفاده میشود که قصد داریم دستورات JavaScript را در صفحه خود با فشردن یک کلید انجام دهیم. طرز قراردادن این کلید بصورت زیر است:

<form action="test.asp">

<input type="button" value="button">

<form>

توجه کنید این نوع کلید عمل خود را صرفا در صفحهای که خود در آن است انجام داده و دادهای را به سـمت سـرور ارسـال نمیکند.

شناسه های button:

name: اختصاص نام به button برای استفاده از آن در برنامه نویستی

value: مشـخص کننده متنی است که باید روک کلید به نمایش درآید.

disabled**:باعث غیرفعال شدن** button **میگردد.** 

#### **استفبدُ اس** textarea **:**

با استفاده از textarea میتوان جعبه متنی را بوجود آورد که امکان دریافت متن از کاربر را در چندسطر فراهم میآورد. نحوه قرار دادن آن بصورت زیر اسـت:

<form>

<textarea> </textarea>

</form>

شناسه های textarea:

name: اختصاص نام به جعبه متن برای استفاده از آن در برنامه نویسـی

cols: تعیین تعداد کاراکتر قابل پذیرش در عرض. (برای تعیین عرض کادر بر اسـاس تعداد کاراکتر نیز به کار میرود.)

rows: تعیین تعداد سطرهای قابل مشاهده در هر مرحله.

readonly: باعث میشود نتوان در محتویات جعبه متنی تغییری ایجاد کرد. ولی با ارسال فرم به سرور محتویات آن ارسال میگردد

disabled:باعث میشود غیرفعال شدن جعبه متنی میگردد. همچنین با ارسال فرم به سرور محتویات ان ارسال نمیگردد.

>textarea name="textarea0" cols="10" rows="5" readonly="readonly" disabled="disabled"></textarea هثبل:>

اگر خواستید متن پیش فرض برای textarea داشته باشید کافیست آن را بین دو تگ بنویسید. (textarea>Test </textarea>)>)

**تهیه و تنظیم: فرهاد و فرزاد ایمانی** – **دانشجویان کارشناسی ناپیوسته** IT – **22** : **گرایش طراحی صفحات وب** 

#### **O**karnil

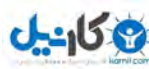

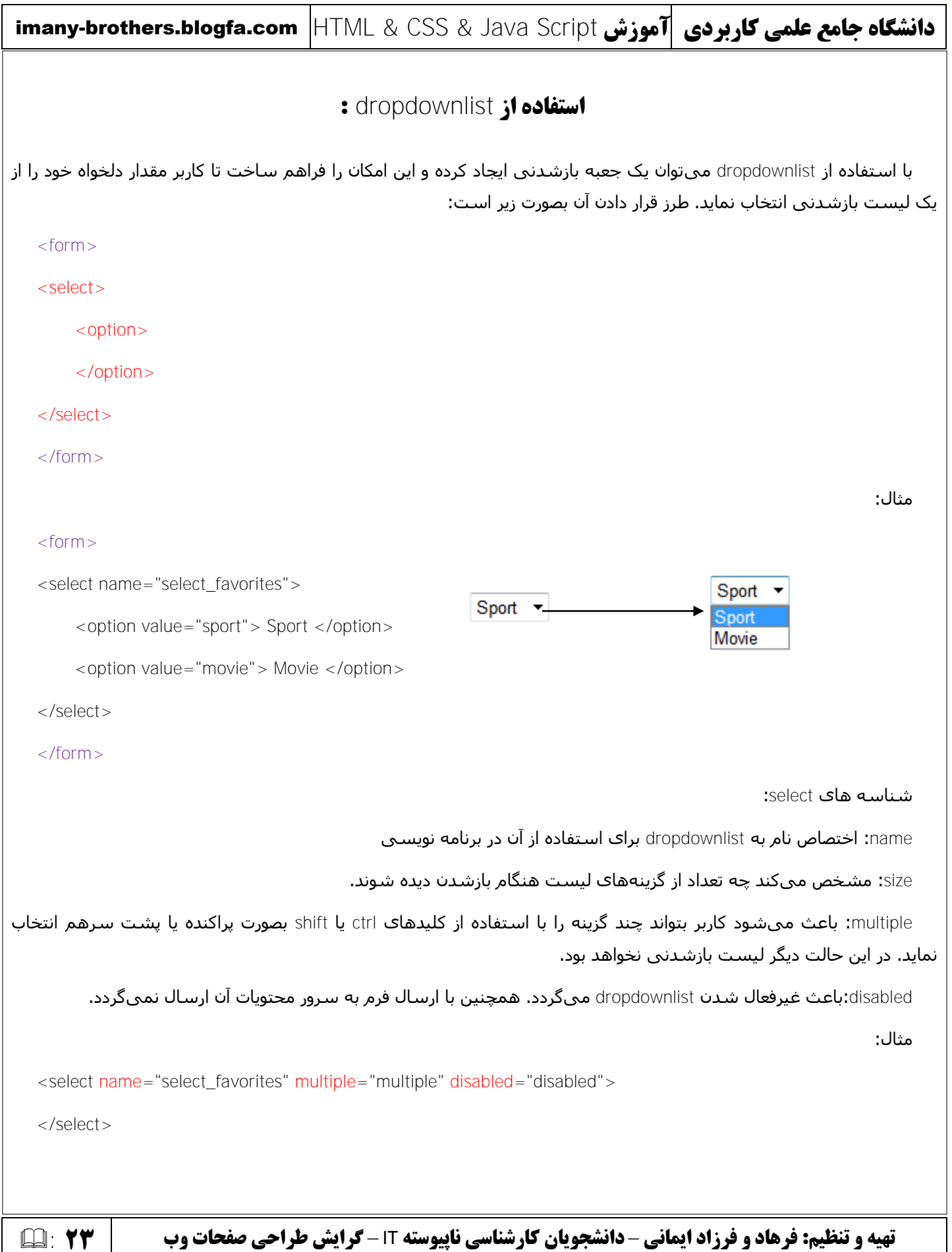

# **U-158**

# imany-brothers.blogfa.com HTML & CSS & Java Script **سشَآه کبرثزدی ػلوی جبهغ ُشگبًدا**

شناسه های option:

value: مشخص میکند با انتخاب آیتم مورد نظر چه عبارتی به سـمت سـرور ارسـال شـود.

Selected: مشخص میکند گزینه مورد نظر به عنوان پیش فرض انتخاب شده باشد.

optgroup: اگر تعداد گزینههای لیست زیاد باشد میتوان آنها را دسته بندی کرد. به مثال زیر توجه کنید:

<form>

<select name="select favorites">

<optgroup label="sport">

<option value="sport"> Sport </option>

<option value="movie"> Movie </option>

</optgroup>

<optgroup label="computer">

<option value="soft"> Software </option>

<option value="hard"> Hardware </option>

</optgroup>

</select>

</form>

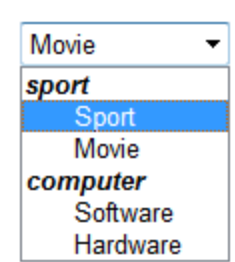

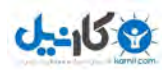

## **فصل ينجم: قابها و جداول**

**آشنایی با قاب** 

تا کنون یاد گرفتیم که چگونه در یک صفحه مرورگر یک سـند html داشته باشـیم. حال در ادامه میخواهیم این موضوع را بررسـی نمائیم که چگونه میتوان در یک صفحه مرورگر چند صفحه html داشته باشیم. این امر با ایجاد قاب امکان پذیر است.

به مثال زیر توجه کنید:

 $<$ html $>$ 

<frameset cols="25%,75%">

<frame src="test1.htm">

<frame src="test2.htm">

</frameset>

</html>

در این مثال صفحه به دو قسـمت عمودی تقسیم میشود. بخش اول ۲۵درصد و بخش دوم ۷۵ درصد کل صفحه را به خود اختصاص داده و با استفاده از تگ frame محتویات دو فایل test1.htm و test2.htm در آنها به ترتیب نمایش داده خواهند شد.دقت کنید که از تگ body استفاده نشد.

اگر مرورگر نتوانست قابِها را نشـان دهد، باید کارِک کرد که این مسـاله حل شـود. تگ noframes زمانبی راه اندازِک خواهد شـد که بنابه هر دلیلی مرورگر نتواند قابها را نشـان دهد. به مثال زیر توجه کنید:

 $|h| >$ 

<frameset cols="25%,75%">

<frame src="test.htm">

<frame src="test.htm">

</frameset>

<noframes>

<body> Your Browser does not handle frames! </body>

</noframes>

</html>

دقت کنید که در تگ noframes، تگ body را هم داریم.

**تهیه و تنظیم: فرهاد و فرزاد ایمانی** – **دانشجویان کارشناسی ناپیوسته** IT – **25** : **گرایش طراحی صفحات وب** 

#### **O** karnil

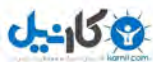

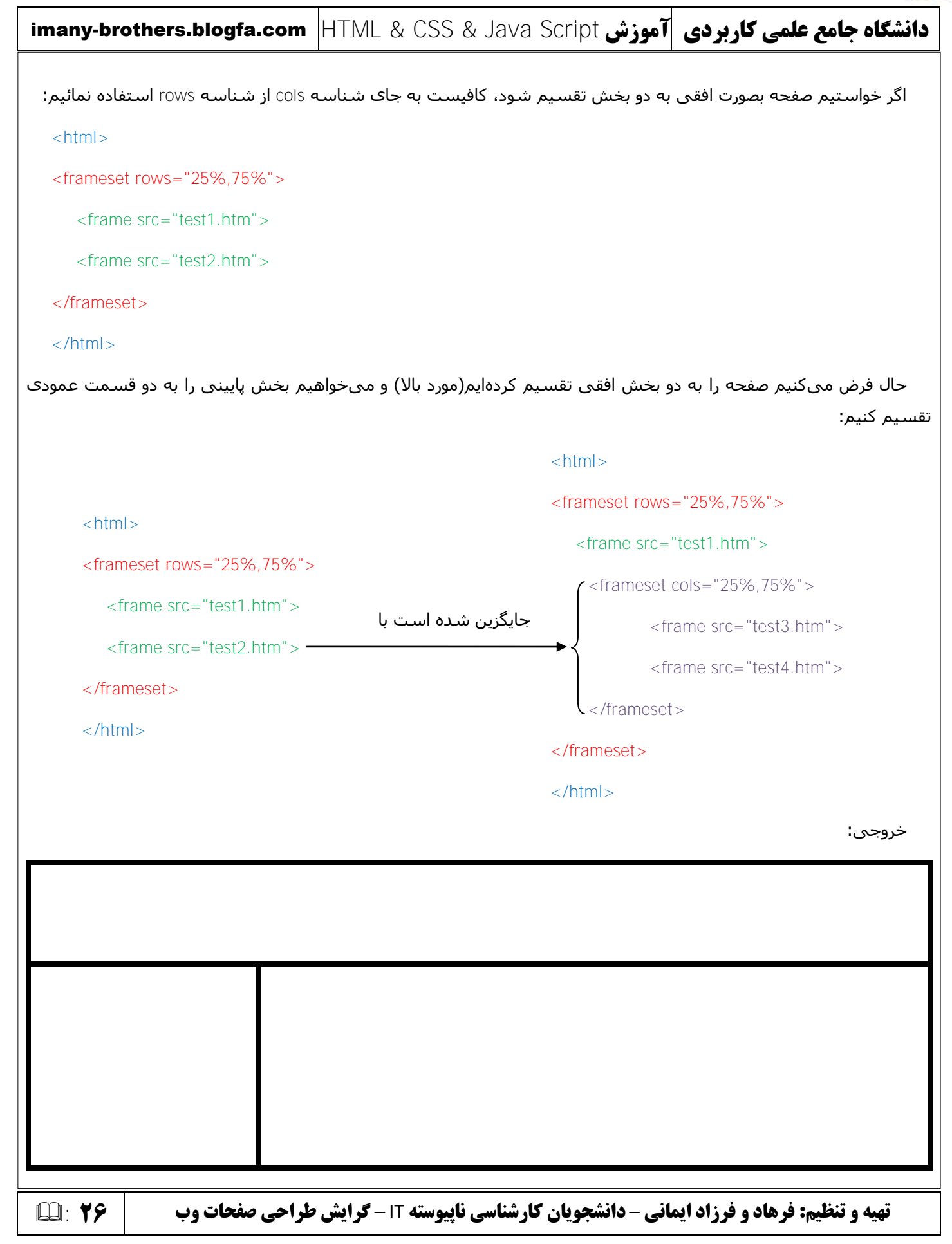

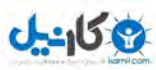

اگر خواستیم قابهای ایجاد شده در مرورگر توسط ماوس تغییر اندازه را قبول نکنند از گزینه noresize استفاده خواهیم کرد:

 $<$ html $>$ 

<frameset rows="25%,75%" >

<frame src="test.htm">

<frameset cols="25%,75%" >

<frame src="test.htm" noresize="noresize">

<frame src="test.htm" noresize="noresize">

</frameset>

</frameset>

</html>

حال فرض میکنیم که میخواهیم در صفحه مرورگر خود دو قاب را بوجود آوریم که در قاب سمت چپ عناوین باشد و به ما اجازه دهد با کلیک روک هر عنوان محتویات مربوط به آن را در قاب دوم مشـاهده کنیم. براک اینکار از مثال زیر اسـتفاده میکنیم:

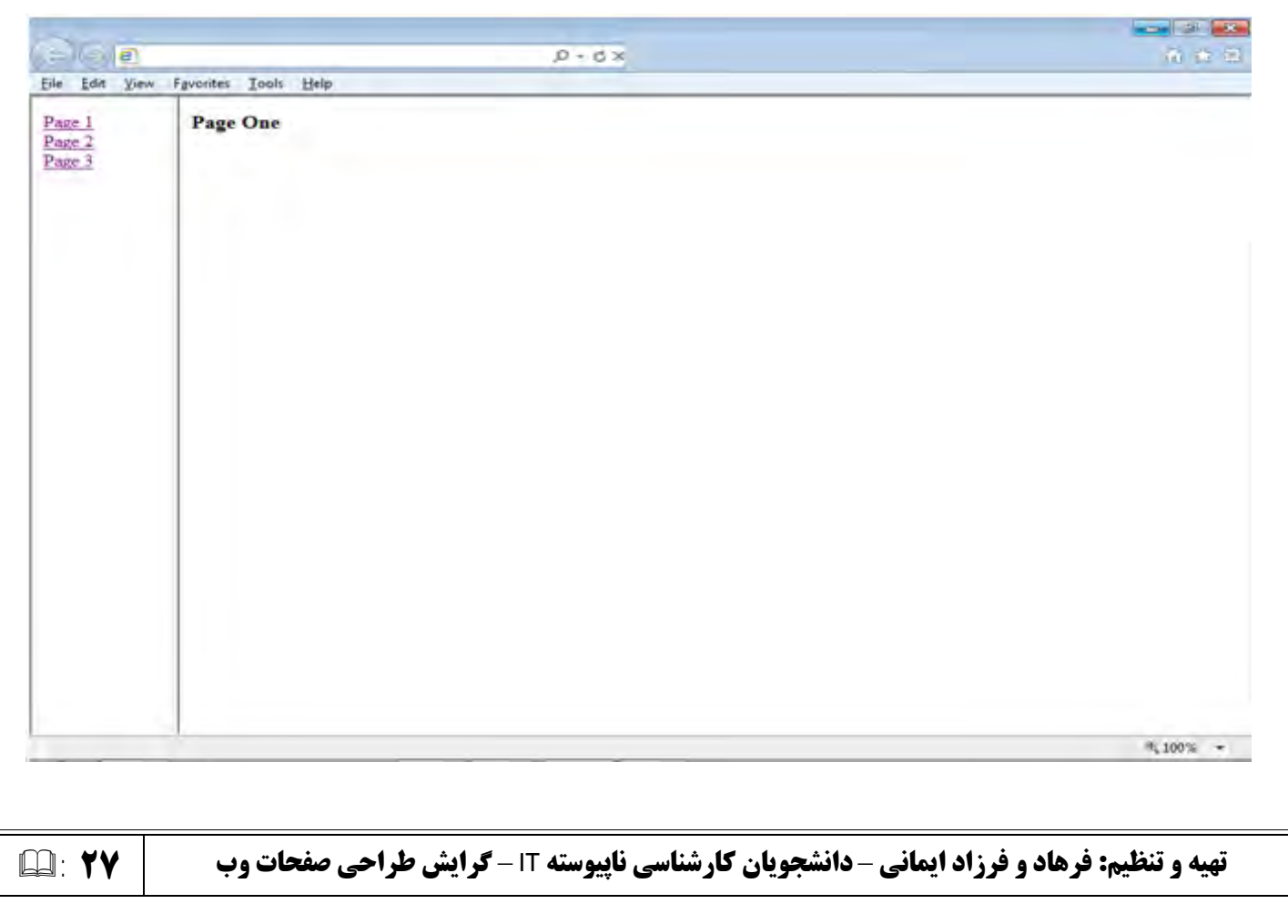

#### **O** karnil

# $0 - 15$

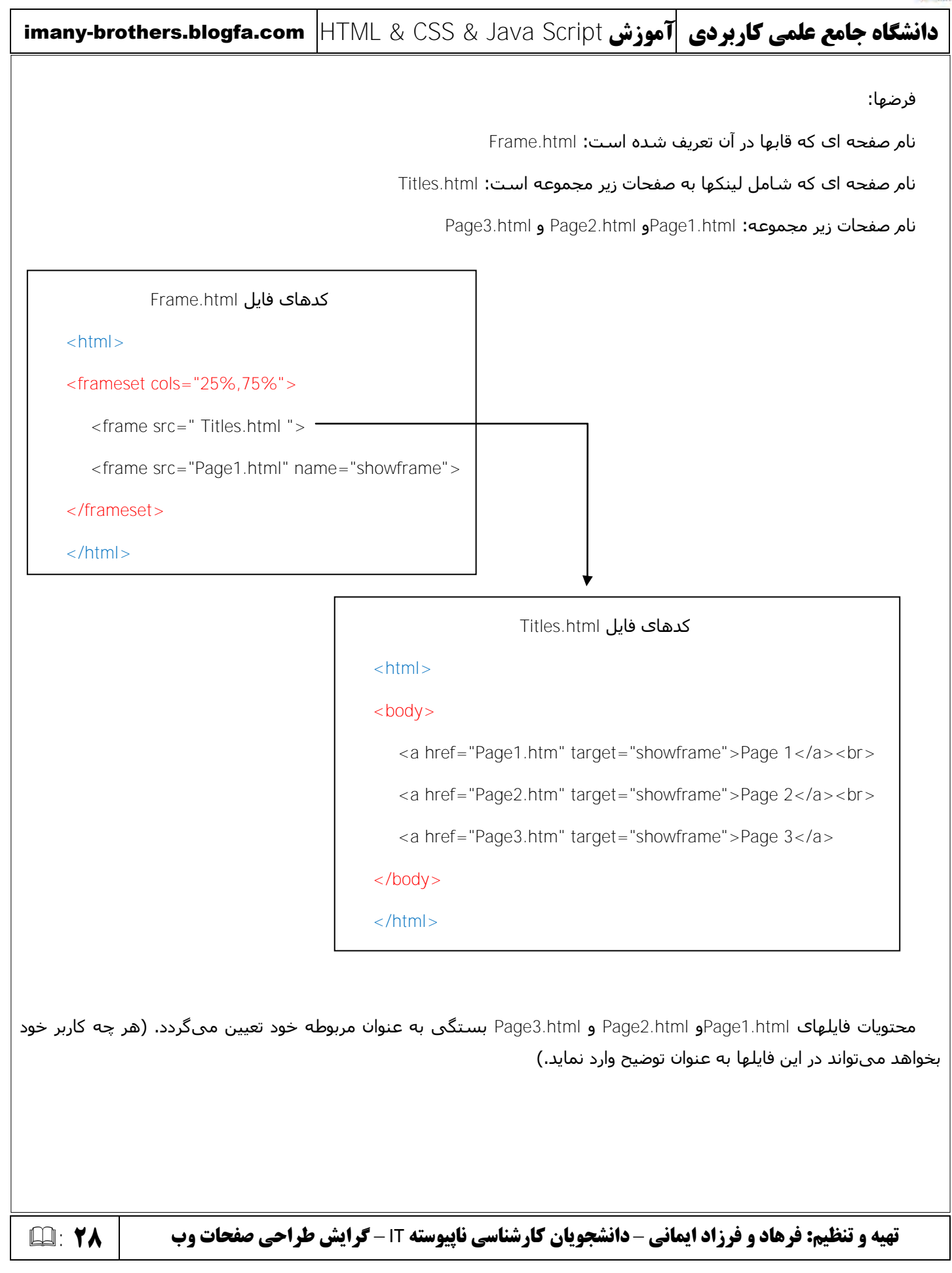

#### **O**karnil

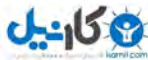

imany-brothers.blogfa.com HTML & CSS & Java Script **سشَآه کبرثزدی ػلوی جبهغ ُشگبًدا آشٌبیی ثب تگ** iframe این تگ باعث ایجاد یک قاب میشود که درون آن میتوان یک سایت یا تصویر را نشان داد. به مثال زیر توجه کنید:  $|\text{thm}|$ <iframe src="http://imany-brothers.blogfa.com"> </iframe> </html> شناسه های تگ iframe: width: تعیین عرض قاب height: تعیین ارتفاع قاب مثال: <iframe src="http://imany-brothers.blogfa.com" width="400" height="600"></iframe> **آشنایی با جدول** برای ایجاد یک جدول یک سطری که شـامل چند فیلد است بصورت زیر عمل میکنیم: <html>  $$ <table border="2">  $<$ td> Name  $<$ /td> <td> Family </td> Name Family Unit\_name Salary <td> Unit\_name </td> <td> Salary </td> </table> </body> </html> **تهیه و تنظیم: فرهاد و فرزاد ایمانی** – **دانشجویان کارشناسی ناپیوسته** IT – **29** : **گرایش طراحی صفحات وب** 

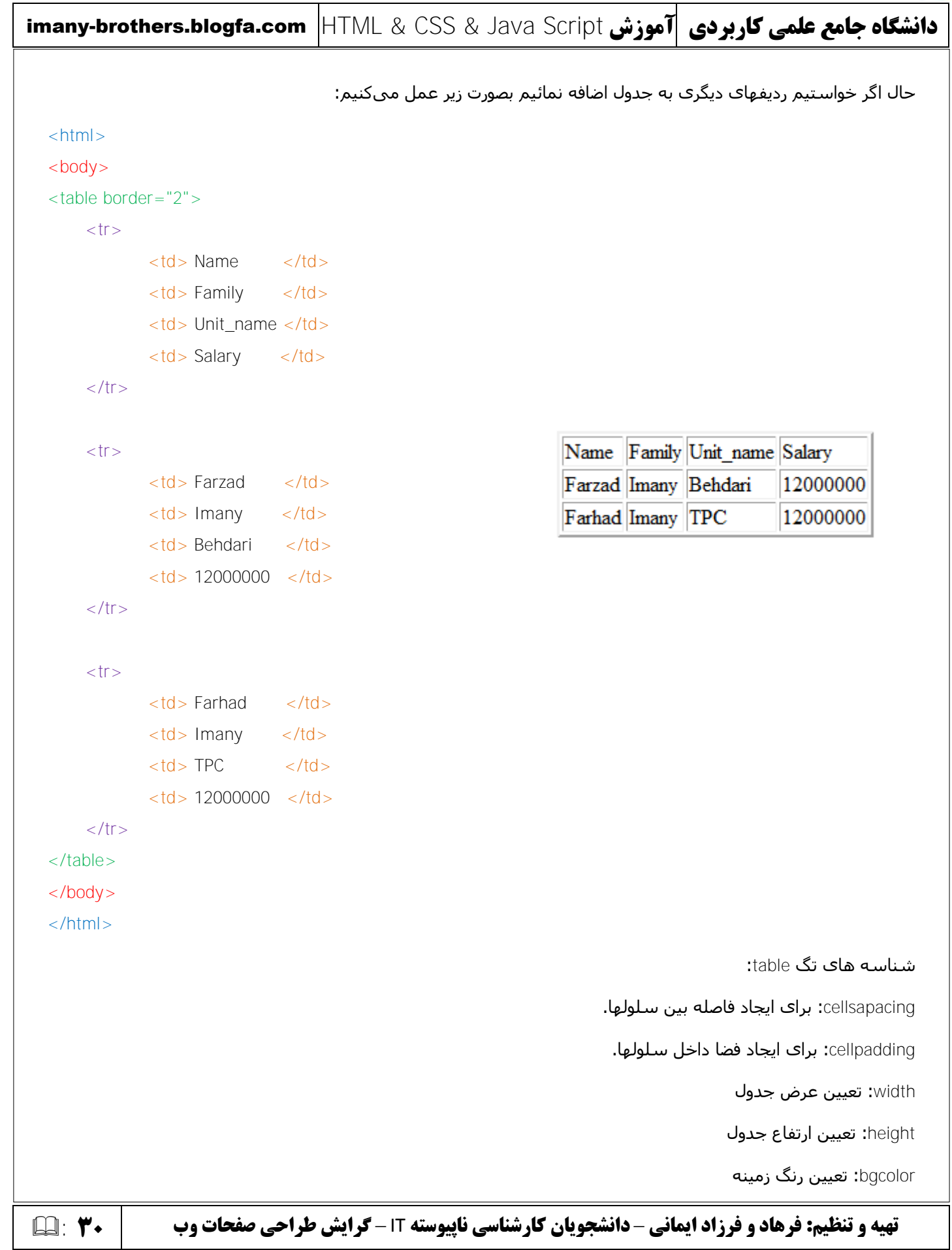

#### **O**karnil

# $J - 159$

# imany-brothers.blogfa.com HTML & CSS & Java Script **سشَآه کبرثزدی ػلوی جبهغ ُشگبًدا تهیه و تنظیم: فرهاد و فرزاد ایمانی** – **دانشجویان کارشناسی ناپیوسته** IT – **31** : **گرایش طراحی صفحات وب**  شناسه های تگ td: align: برای چینش متن داخل سلول در راستای افقی بکار میرود. مقادیر زیر را میتوان برای آن وارد کرد: left: چپ چیي right: ساعت چیي center: وسط چین valign: برای چینش متن داخل سلول در راستای عمودی بکار میرود. مقادیر زیر را میتوان برای آن وارد کرد: top: بالا چین middle: هیبى چیي bottom: پایین چین bgcolor: تعیین رنگ زمینه تگ th: اگر خواستید ردیف عنوان برای جدول داشته باشید، آن را در این تگ بنویسید: <table border="2">  $<$ tr $>$  $$\langle$th>Name$$  **Family**  $**th**$ <th> Unit\_name </th> <th> Salary </th>  $\langle t \rangle$ </table>

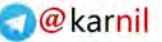

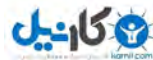

imany-brothers.blogfa.com HTML & CSS & Java Script **سشَآه کبرثزدی ػلوی جبهغ ُشگبًدا تهیه و تنظیم: فرهاد و فرزاد ایمانی** – **دانشجویان کارشناسی ناپیوسته** IT – **32** : **گرایش طراحی صفحات وب فصل ششم: نکات تکمیلی قزاردادى هَسیقی در طفحِ** اگر بخواهید هنگام بازشدن صفحه یک موسیقی بصورت اتوماتیک پخش شود بصورت زیر عمل کنید:  $<$ html $>$  $<$ body $>$ <embed src="2012.mp3"> </embed> </body> </html> **قزاردادى هتبتگ** این تگ در بخش head مورد استفاده قرار میگیرد. موتورهای جستجو به این بخش صفحه نگاه کرده و آن را شـاخص گذاری مینمایند. بنابراین کلمات کلیدی متناسب با متن صفحه را در آن قرار میدهیم تا هنگام جستجو صفحه ما نیز جز صفحات یافت شده توسط موتور جستجو باشد.  $<$ html $>$ <head> <meta name="" content=""> </head>  $<$ body $>$ </body>  $|h|$ شناسه های متاتگ: name: مشـخص کننده نوع متاتگ. مقادیر قابل پذیرش در آن عبارت اسـت از: author: مشخص کننده نام نویسنده صفحه Generator:مشخص کننده نام برنامهای است که برای ایجاد صفحه وب خود از آن استفاده کردهایم. keywords: موتورهای جستجو را از وجود یک دسته کلمات کلیدی در این صفحه آگاه میکند. description: برای توصیف محتویات صفحه استفاده میشود. content: مشخص کننده محتویات متاتگ. این محتویات توسط موتورهای جستجو مورد استفاده قرار میگیرند.

#### **O**karnil

# imany-brothers.blogfa.com HTML & CSS & Java Script **سشَآه کبرثزدی ػلوی جبهغ ُشگبًدا**

## **هتبتگ** refresh

 $J - 15$ 

گاهی اوقات میخواهید کاربر به محض ورود به صفحه مورد نظر شما بصورت اتوماتیک به صفحه دیگرک ارجاع داده شـود. در این اوقات از این متاتگ بصورت زیر استفاده نمائیدٍ:

 $|h|$ 

<head>

<meta http-equiv="refresh" content="3;url=http://imany-brothers.blogfa.com">

</head>

 $<$ body $>$ 

You are going automatically to http://imany-brothers.blogfa.com

</body>

#### <html>

حال کاربر به محض ورود به این صفحه بصورت اتوماتیک بعد از ۳ ثانیه به صفحه http://imany-brothers.blogfa.com ارجاع داده میشود.

#### **رٍیذادّبی طفحِ** html**:**

onload: زمانی که صفحه در حال فراخوانی است. onunload: زمانی که صفحه در حال بسته شدن است.

onresize: زمانی که صفحه در حال تغییر سایز است.

بطْور مثال میخواهیم پیامی مناسب در راستای سه رویداد فوق ظاهر گردد. به مثال توجه کنید:

<body onload="alert('Welcome')" onunload="alert('Goodbye')" onresize="alert('Resizing')"> </body>

#### **رٍیذادّبی فزم:**

onchange: فراخوانی اسکریپتی که در این رویداد تعریف شده است، هنگام تغییر عناصر موجود در فرم است. onsubmit: فراخوانی اسکریپتی که در این رویداد تعریف شده است، هنگام ارسال فرم به سـمت سـرور اسـت. onreset: فراخوانی اسکریپتی که در این رویداد تعریف شده است، هنگام فشردن کلید Reset در فرم است. onselect: فراخوانی اسکریپتی که در این رویداد تعریف شده است، هنگام انتخاب بخشی از فرم است. Onfocus: فراخوانی اسکریپتی که در این رویداد تعریف شده است، هنگام استفاده کاربر از تگی است که حاوی این شناسه است.

Onblur: عکس Onfocus عمل میکند.

**تهیه و تنظیم: فرهاد و فرزاد ایمانی** – **دانشجویان کارشناسی ناپیوسته** IT – **33** : **گرایش طراحی صفحات وب** 

# imany-brothers.blogfa.com HTML & CSS & Java Script **سشَآه کبرثزدی ػلوی جبهغ ُشگبًدا** حال مثالی در مورد رویدادهای فرم را با هم میبینیم:  $<$ html $>$  $<$ body $>$ <form action="result.asp" onsubmit="alert('onSubmit')" onreset="alert('onReset')"> Your Name: <input type="text" onfocus="alert('onFocus')" onblur="alert('onBlur')"><br> Select Option: <select name="select" onchange="alert('onChange')"> <option>First Option</option> <option>Second Option</option> <option>Third Option</option> <option>Fourth Option</option> </select> <textarea onSelect="alert('onSelect')">onselect</textarea><br> <input type="reset" name="reset" value="Reset"> <input type="submit" name="Submit" value="Submit"> </form> </body> </html> خروجی: Your Name: Select Option: Third Option onselect Submit Reset **تهیه و تنظیم: فرهاد و فرزاد ایمانی** – **دانشجویان کارشناسی ناپیوسته** IT – **34** : **گرایش طراحی صفحات وب**

# **رٍیذادّبی طفحِ کلیذ:**

 $J - 15$ 

onkeydown: فراخوانی اسکریپتی که در این رویداد تعریف شده است، به محض فشردن یک کلید از صفحه کلید است. onkeypress: فراخوانی اسکریپتی که در این رویداد تعریف شده است، بعد از فشردن یک کلید و رها کردن آن است. onkeyup: فراخوانی اسکریپتی که در این رویداد تعریف شده است، بعد از رها کردن کلید است.

#### $<$ body $>$

#### <form action="result.asp">

This text for testing onkeypress:

<input type="text" onkeypress="alert('onkeypress')" onkeydown="alert('onkeydown')">

This text for testing onkeyup:

<input type="text" onkeyup="alert('onkeyup')">

This text for testing onkeydown:

<input type="text" onkeydown="alert('onkeydown')">

</form>

</body>

#### **رویدادهای ماوس:**

onclick: فراخوانی اسکریپتی که در این رویداد تعریف شده است، هنگام کلیک ماوس است. ondblclick: فراخوانی اسکریپتی که در این رویداد تعریف شده است، هنگام دوبل کلیک ماوس است.

onmousemove: فراخوانی اسکریپتی که در این رویداد تعریف شده است، هنگام حرکت ماوس است.

onmouseover: فراخوانی اسکریپتی که در این رویداد تعریف شده است، هنگام قرار گیری نشانگر ماوس روی قسمتی است که حاوک این شناسه است.

onmouseout: فراخوانی اسکریپتی که در این رویداد تعریف شده است، هنگام خروج نشـانگر ماوس از روک قسـمتی است که حاوی این شناسه است.

#### <body>

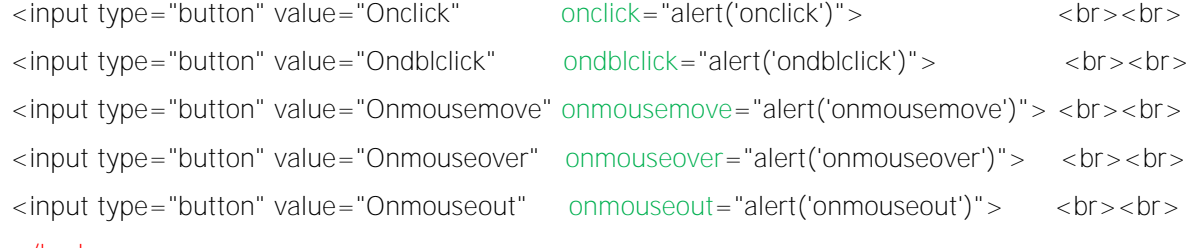

</body>

**تهیه و تنظیم: فرهاد و فرزاد ایمانی** – **دانشجویان کارشناسی ناپیوسته** IT – **35** : **گرایش طراحی صفحات وب**
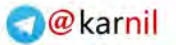

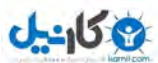

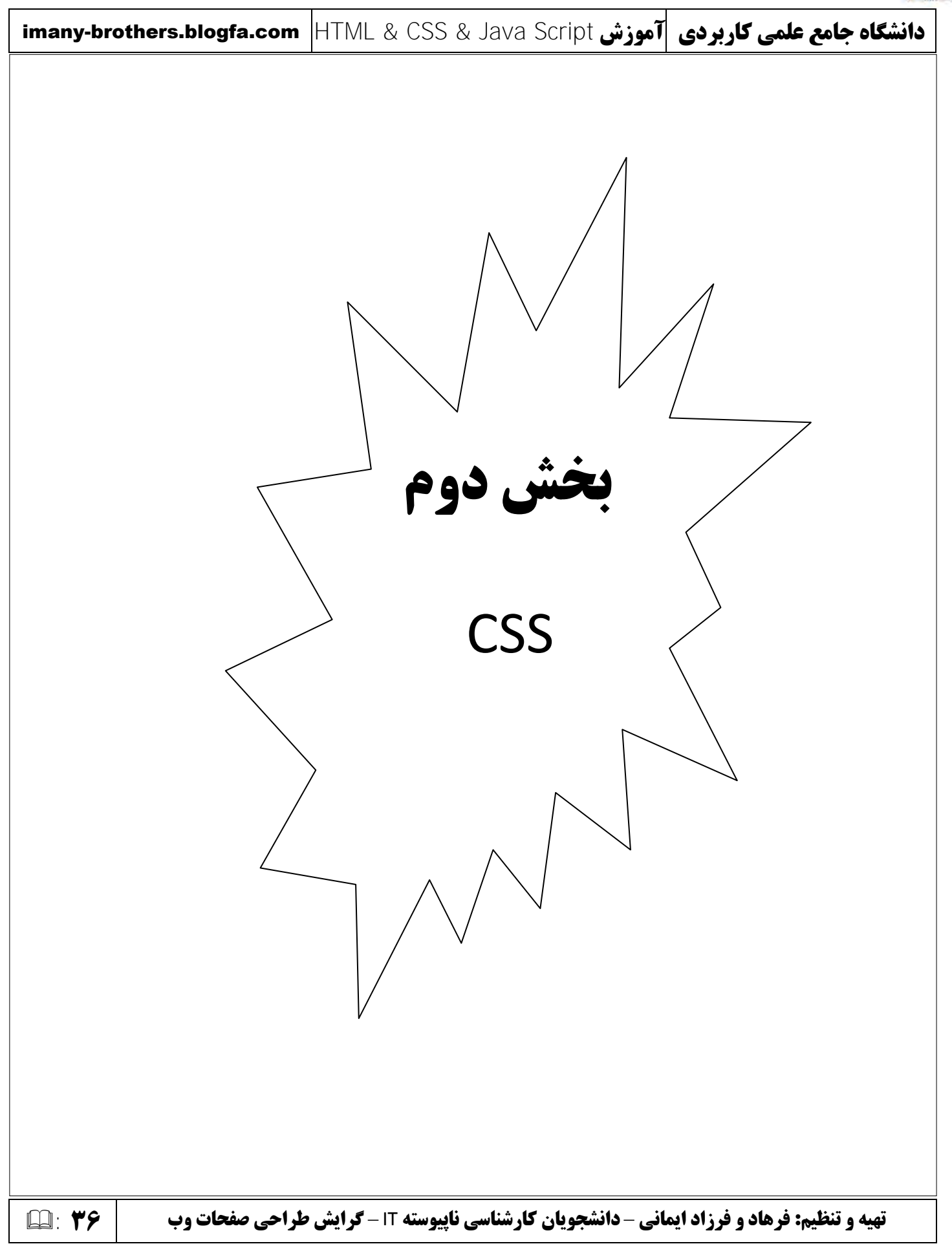

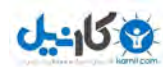

## **ّفتنفظل : شزٍع کبر ثب** CSS

**:)**Cascade Styling Sheet**(** CSS **ثب بییٌآش** 

روشتی است برای قالب بندی و طراحتی اجزای صفحه.

مزایا*ی* CSS:

- \* طراحی ظاهر صفحات بدون استفاده از دستورات HTML.
	- \* جلوگیری از تکرار دستورات.
	- \* عشػت ثبسگزاسی ثیؾتش ثشای ففذبت .
- \* استفاده از فایل CSS خارجی جهت تغییر ظاهر هر تعداد صفحهای که مایل هستیم.

## **طزیقِ ًَشتي کذّبی** CSS**:**

برای نوشتن دستورات CSS باید با مفهِومِهای زیر آشنا شـویم:

الف( Selector

ة( Property

ج( Value

هر دستور CSS شامل این سه قسمت است. به نمونه دستور زیر دقت کنید:

h1 {color:blue}

این دستور بیانگر این موضوع است که تمام متونی که با تگ h1 نوشته میشوند به رنگ آبی باشند. در این دستور h1 همان Selector است. عبارت color همان Property میباشد. در نهایت Blue نیز Value میباشد.

### **آشٌبیی ثب دٍ شٌبسِ ثسیبر پزکبرد** class **ٍ** id**:**

اکثر تگُهای html دارای این دو شناسه میباشند. فرض کنید میخواهیم در صفحه دو نوع پاراگراف داشته باشیم، یکی با متن آبی و دیگری با رنگ قرمز. برای مشخص نمودن این دو نوع پاراگراف از شناسه class استفاده میکنیم. ابتدا استایل را برای تگ p می نویسیم:

p.blue {color:blue}

p.red {color:red}

**تهیه و تنظیم: فرهاد و فرزاد ایمانی** – **دانشجویان کارشناسی ناپیوسته** IT – **37** : **گرایش طراحی صفحات وب** 

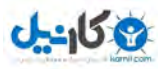

در ادامه:

<p class="blue"> Farhad Imany </p>

<p class="red"> Farzad Imany </p>

حال اگر خواستیم از دو کلاس در تگ خود استفاده نمائیم باید از سیستم زیر استفاده نمائیم:

p.blue {color:blue}

p.red {color:red}

.center{text-align:center}

<p class="blue center"> Farhad Imany </p>

<p class="red center "> Farzad Imany </p>

حال اگر خواستیم برای تگ هایی که از شناسه id استفاده میکنند، یک استیل بنویسیم باید آن را بصورت زیر تعریف کنیم: #border{border:green solid}

با این دستور در تمام صفحه تگ هایی که id آنها دارای مقدار border است، با کادری سبز رنگ نمایش داده میشوند.

## **ٍارد کزدى** CSS **ثب استفبدُ اس شٌبسِ** style**:**

ساده ترین راه برای افزدون یک استیل به عضوی در صفحه، افزودن شناسه style به تگ آن عضو است. به مثال زیر دقت کنید:  $$ 

<p style="color:green">Farhad and Farzad Imany </p>

</body>

اگر خواستید بیش از یک حالت در بخش استیل تعریف کنید بین آنها از علامت ; استفاده نمائید.

 $$ 

<p style="color:green ; font-style:italic">Farhad and Farzad Imany </p>

</body>

**تهیه و تنظیم: فرهاد و فرزاد ایمانی** – **دانشجویان کارشناسی ناپیوسته** IT – **38** : **گرایش طراحی صفحات وب** 

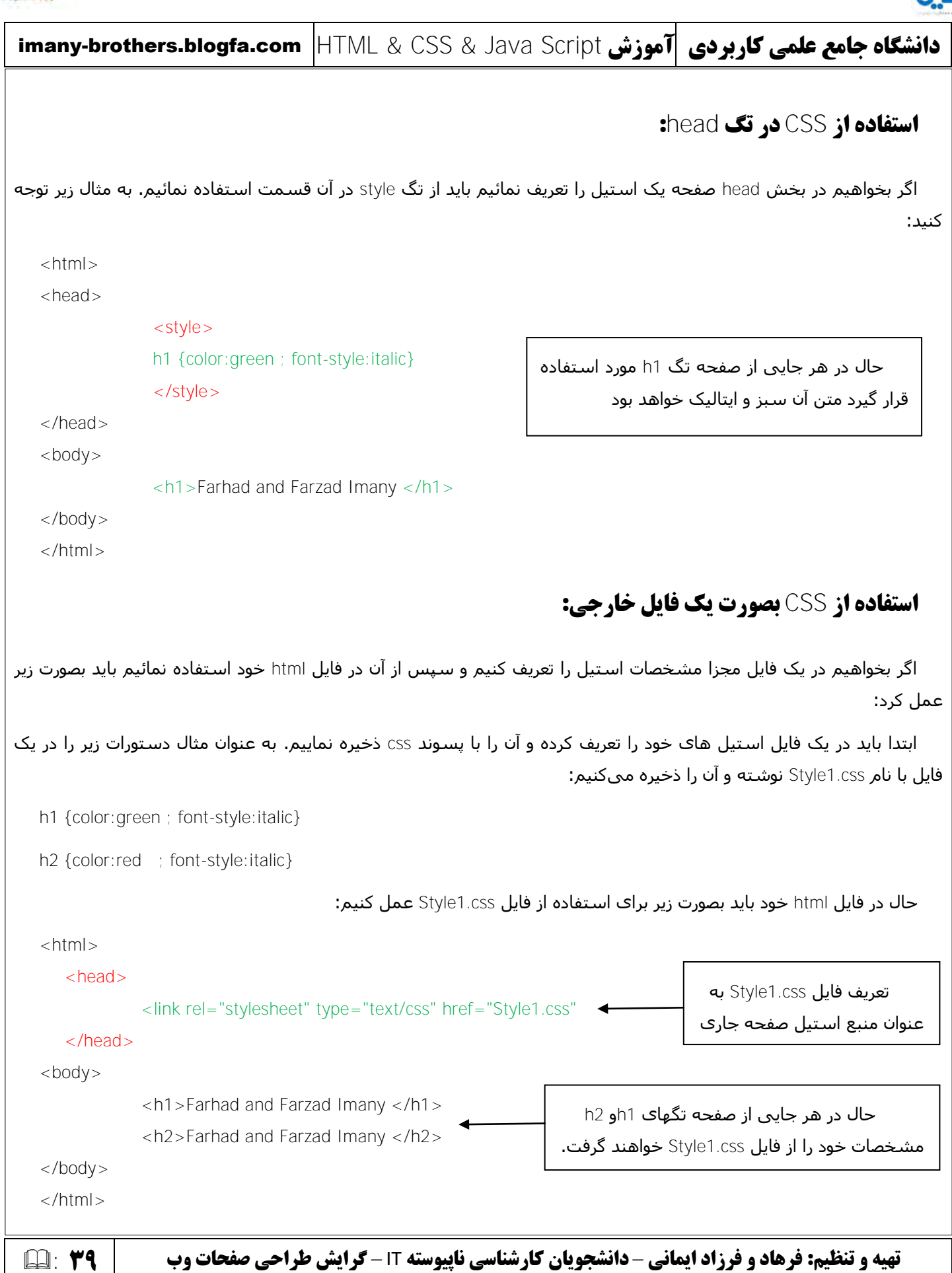

 $0 - 15$ 

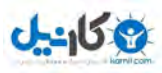

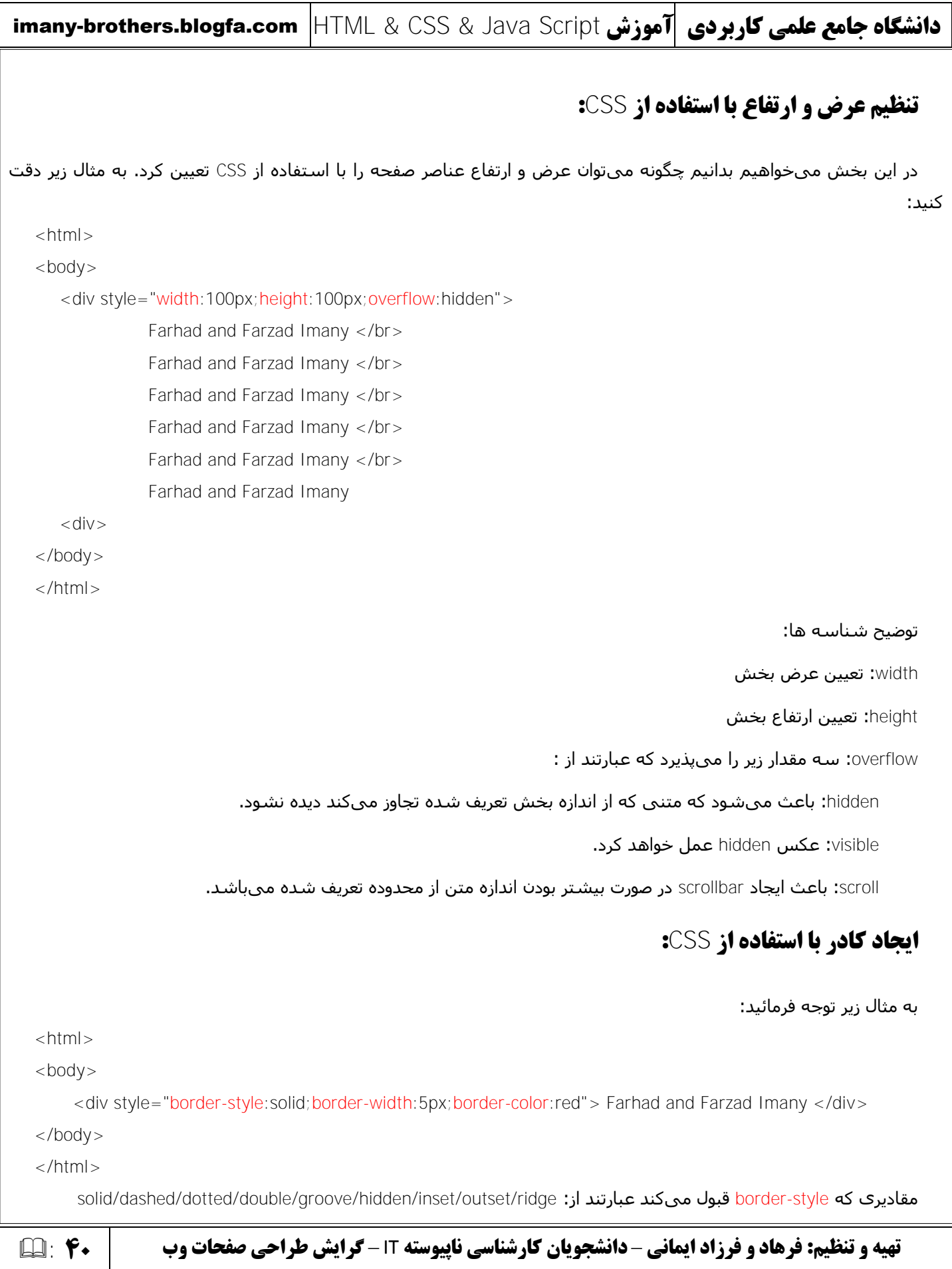

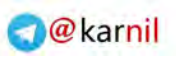

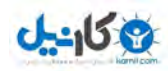

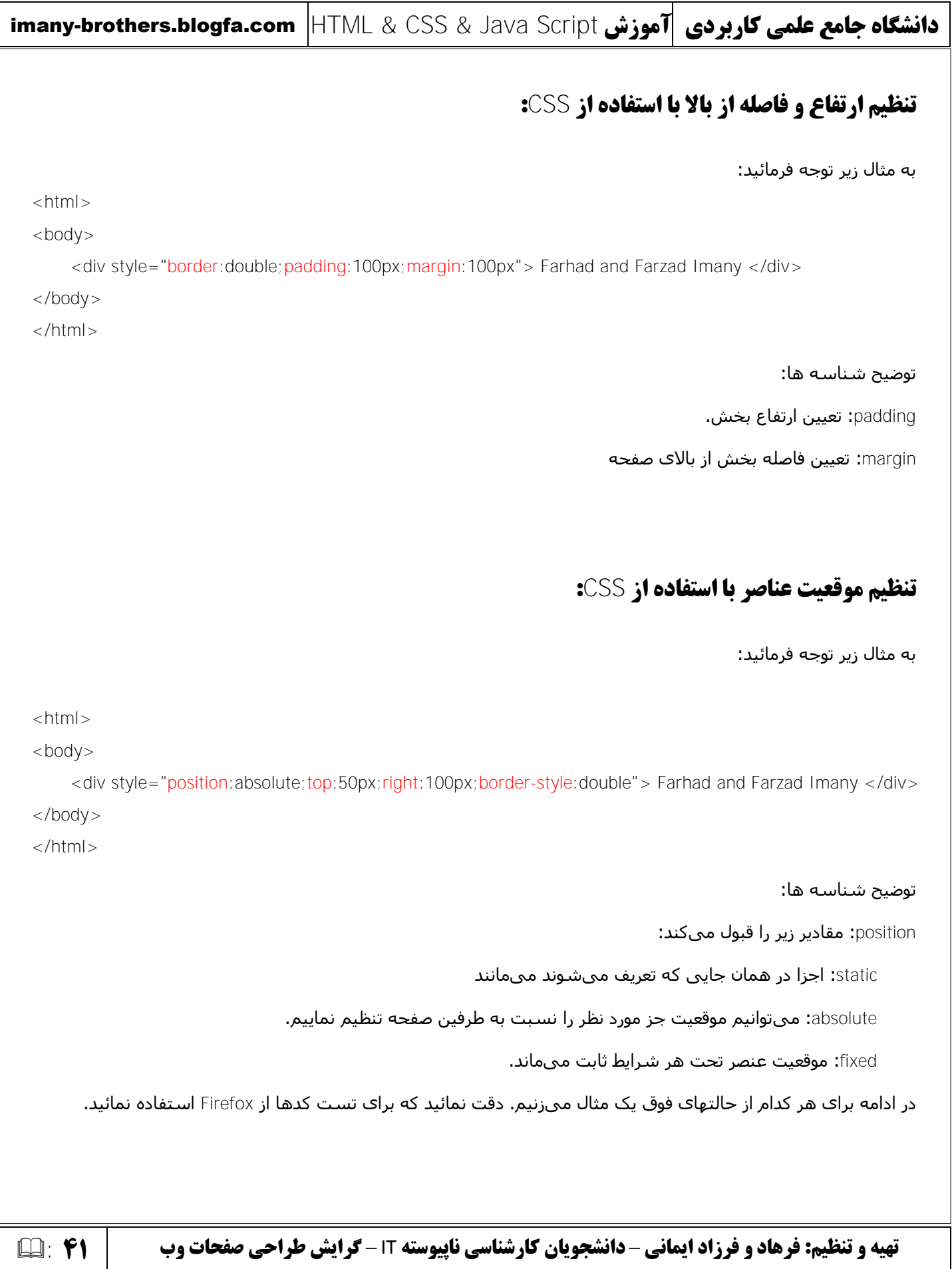

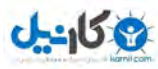

هثال برای fixed:

### imany-brothers.blogfa.com HTML & CSS & Java Script **سشَآه کبرثزدی ػلوی جبهغ ُشگبًدا**

 $<$ html $>$ 

 $<$ body $>$ 

<div style="position:fixed;top:50px;right:100px;border-style:double"> Farhad and Farzad Imany </div>

<p> Farhad and Farzad Imany <p></br>

<p> Farhad and Farzad Imany <p></br>

<p> Farhad and Farzad Imany <p></br>

<p> Farhad and Farzad Imany <p></br>

<p> Farhad and Farzad Imany <p></br>

<p> Farhad and Farzad Imany <p></br>

<p> Farhad and Farzad Imany <p></br>

<p> Farhad and Farzad Imany <p></br>

</body>

</html>

اندازه مرورگر را طورک تنظیم کنید که نوارهای اسکرول ظاهر گردند. حال اگر عمل اسکرول را انجام دهید خود متوجه خواهید شد که وظیفه گزینه fixed چیست

در زمان تست سعی کنید

absolute : **مثال برای** 

 $|h| >$ 

 $<$ body $>$ 

<div style="position:absolute;top:50px;right:100px;border-style:double"> Farhad and Farzad Imany </div>

</body>

</html>

حال هنگام تغییر سایز پنجره مرورگر خواهید دید بخش مورد نظر موقعیت خود را نسبت به صفحه ثابت نگاه میدارد.

**تهیه و تنظیم: فرهاد و فرزاد ایمانی** – **دانشجویان کارشناسی ناپیوسته** IT – **42** : **گرایش طراحی صفحات وب** 

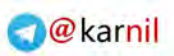

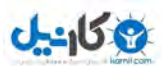

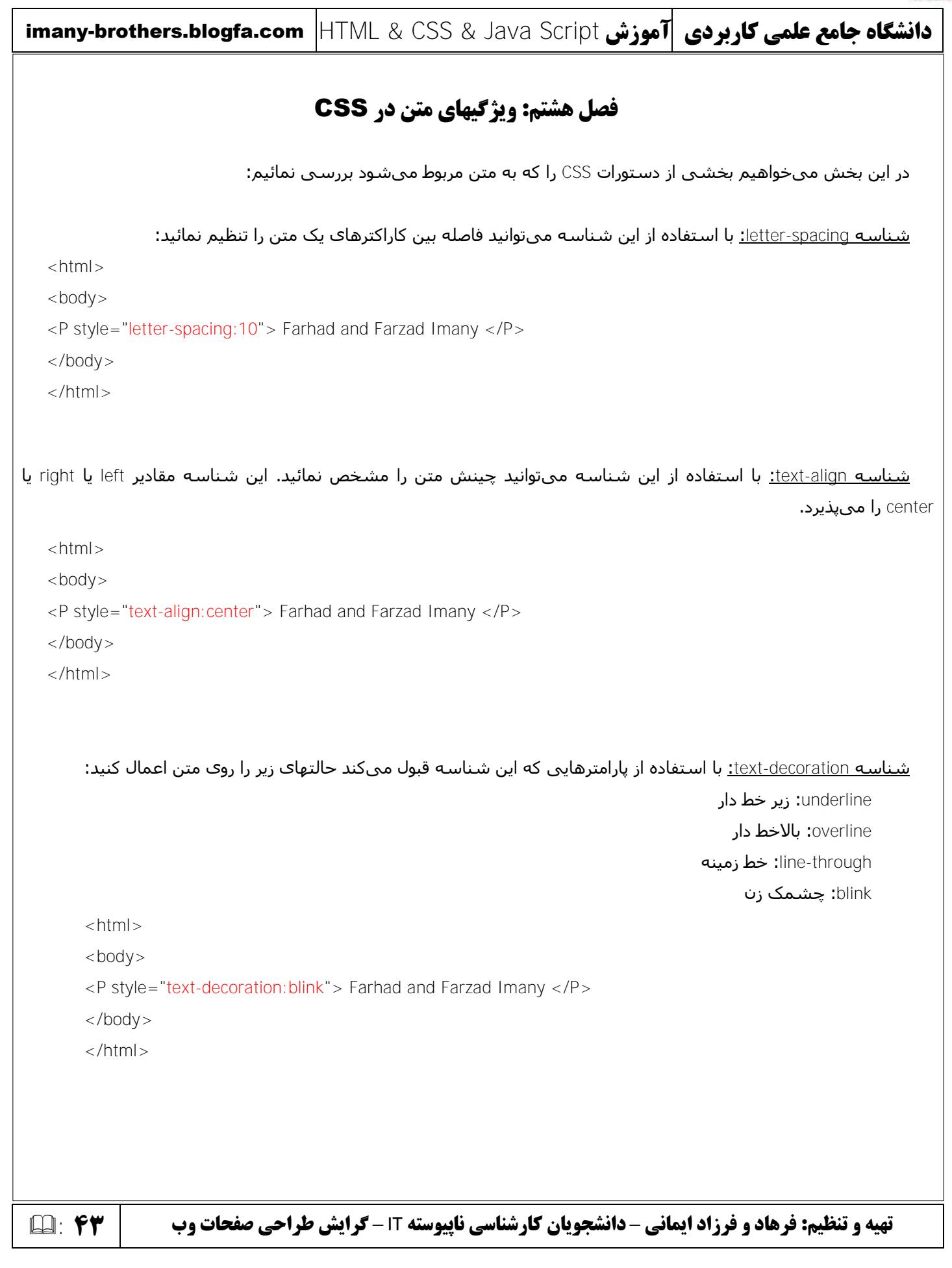

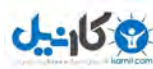

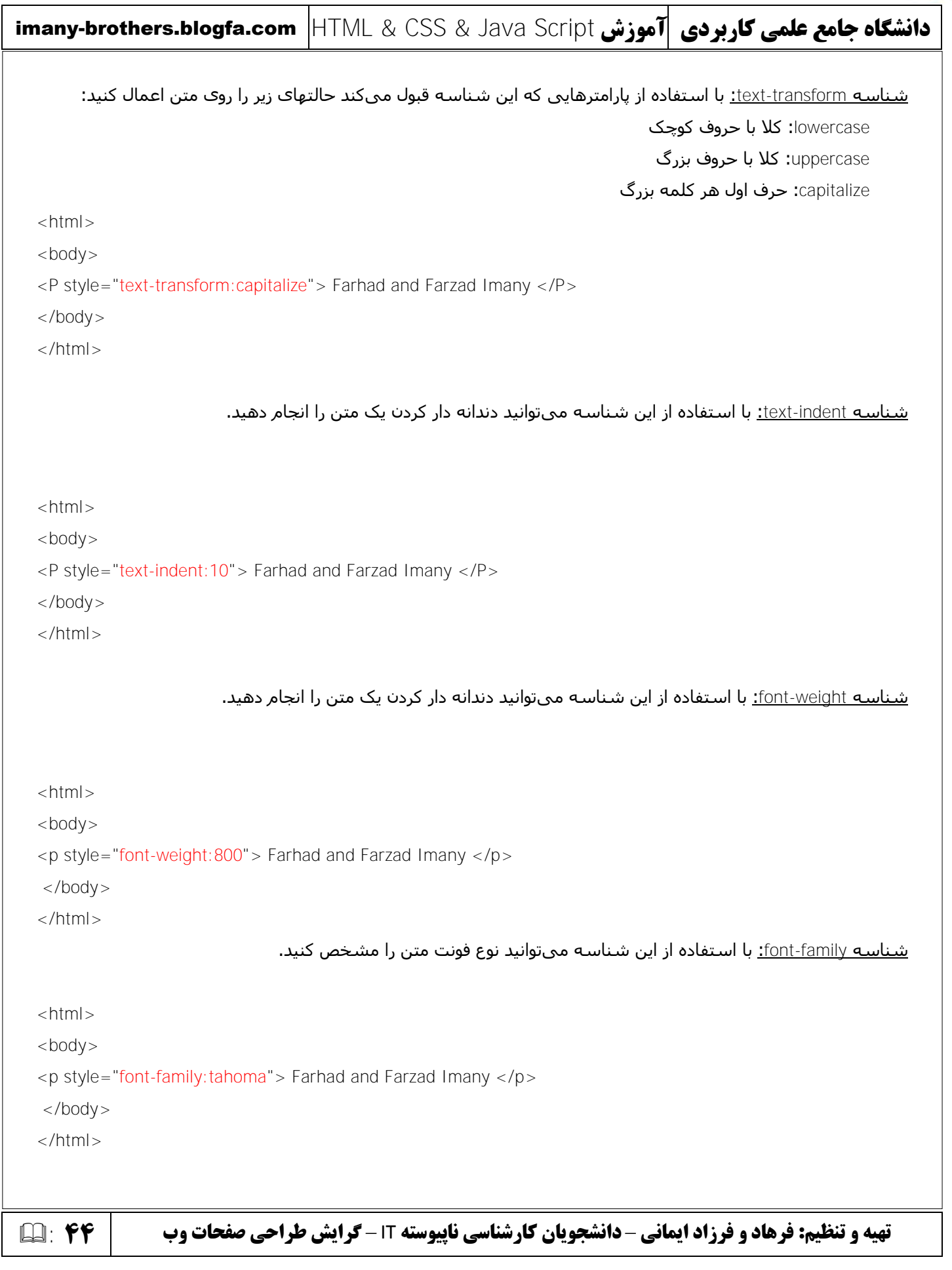

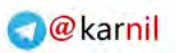

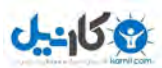

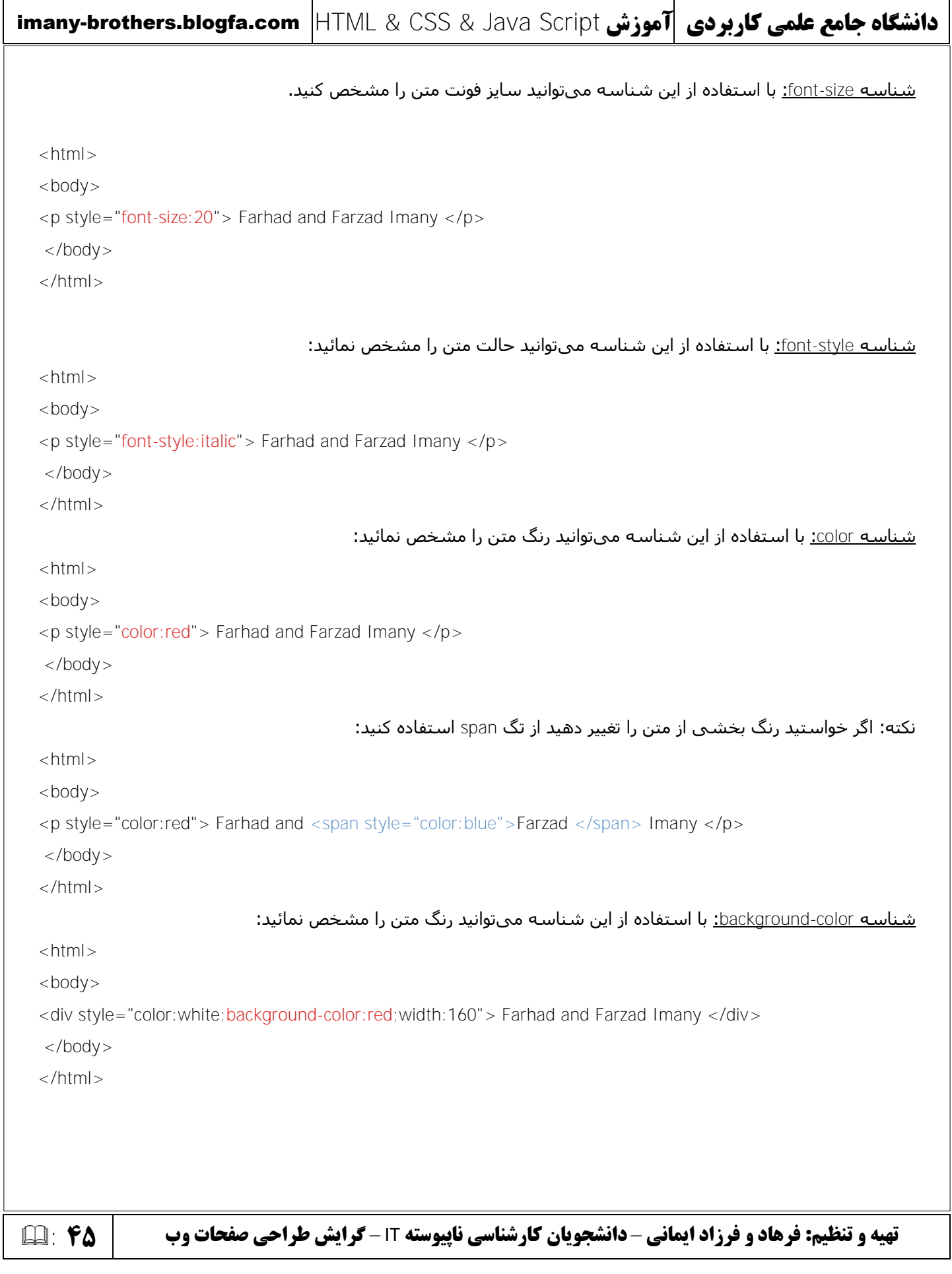

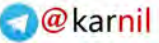

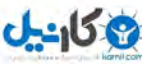

## imany-brothers.blogfa.com HTML & CSS & Java Script **سشَآه کبرثزدی ػلوی جبهغ ُشگبًدا** <u>شناسـه background-image:</u> با استفاده از این شناسـه میتوانید تصویر زمینه را مشخص کنید: <html> <body style="background-image:url(OurPic.jpg)"> <p> Farhad and Farzad Imany </p> </body> </html> <u>شناسه background-repeat:</u> با استفاده از پارامترهایی که این شناسه قبول میکند حالتهای زیر را اعمال کنید: no-repeat: تصویر در زمینه تکرار نشود. repeat-x**: تصویر بصورت افقی تکرار شود.** repeat-y: تصویر بصورت عمودک تکرار شـود.  $<$ html $>$ <body style="background-image:url(OurPic.jpg);background-repeat:no-repeat"> <p> Farhad and Farzad Imany </p> </body> </html> <u>شناسه background-attachment:</u> تعیین موقعیت تصویر زمینه زمان اسکرول کردن صفحه.با استفاده از پارامترهایی که این شناسه قبول میکند حالتهای زیر را اعمال کنید: fixed**: تص**ویر هنگام اسکرول صفحه ثابت میماند. scroll**:** تصویر هنگام اسکرول صفحه جرکت میکند.  $|h|$ <body style="background-image:url(OurPic.jpg);background-attachment:fixed"> <p> Farhad and Farzad Imany </p> <p> Farhad and Farzad Imany </p> <p> Farhad and Farzad Imany </p> <p> Farhad and Farzad Imany </p> <p> Farhad and Farzad Imany </p> <p> Farhad and Farzad Imany </p> <p> Farhad and Farzad Imany </p> <p> Farhad and Farzad Imany </p> <p> Farhad and Farzad Imany </p> <p> Farhad and Farzad Imany </p> <p> Farhad and Farzad Imany </p> <p> Farhad and Farzad Imany </p> </body> </html>

**تهیه و تنظیم: فرهاد و فرزاد ایمانی** – **دانشجویان کارشناسی ناپیوسته** IT – **46** : **گرایش طراحی صفحات وب** 

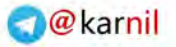

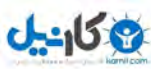

## imany-brothers.blogfa.com HTML & CSS & Java Script **سشَآه کبرثزدی ػلوی جبهغ ُشگبًدا** <u>شـناسـه cursor:</u> تعیین شـکل ماوس هنگام رفتن روک قسـمت مورد نظر.  $<$ html $>$  $<$ body $>$ <p style="cursor:wait"> Farhad and Farzad Imany </p> </body> </html> پارامترهایی که این شناسه قبول میکند عبارتد از: این گزینه نشانگر ماوس را با توجه به تنظیمات مرور گر کاربر تغییر می دهد . auto crosshair نشانگر ماوس به صورت به علاوه در می آید . نشانگر ماوس به صورت همان فلش همیشگی در می آید . default نشانگر به شکلی در می آید که در هنگام جا به جا کردن چیزی به خود می گیرد . move نشانگر به شکل دست در می آید. pointer help یک علامت سؤال کنار پیکان نشانگر ماوس قرار می گیرد . به شکلی در می آید که بر روی متنها به خود می گیرد . text به شکل ساعت شنی در می آید . wait n-resize یک فلش به سمت شمال یک فلش به سمت جنوب s-resize یک فلش به سمت مشرق e-resize یک فلش به سمت مغرب w-resize یک فلش به سمت شمال شرقی ne-resize nw-resize یک فلش به سمت شمال غربی se-resize یک فلش به سمت جنوب شرقی sw-resize یک فلش به سمت جنوب غربی **تهیه و تنظیم: فرهاد و فرزاد ایمانی** – **دانشجویان کارشناسی ناپیوسته** IT – **47** : **گرایش طراحی صفحات وب**

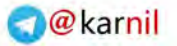

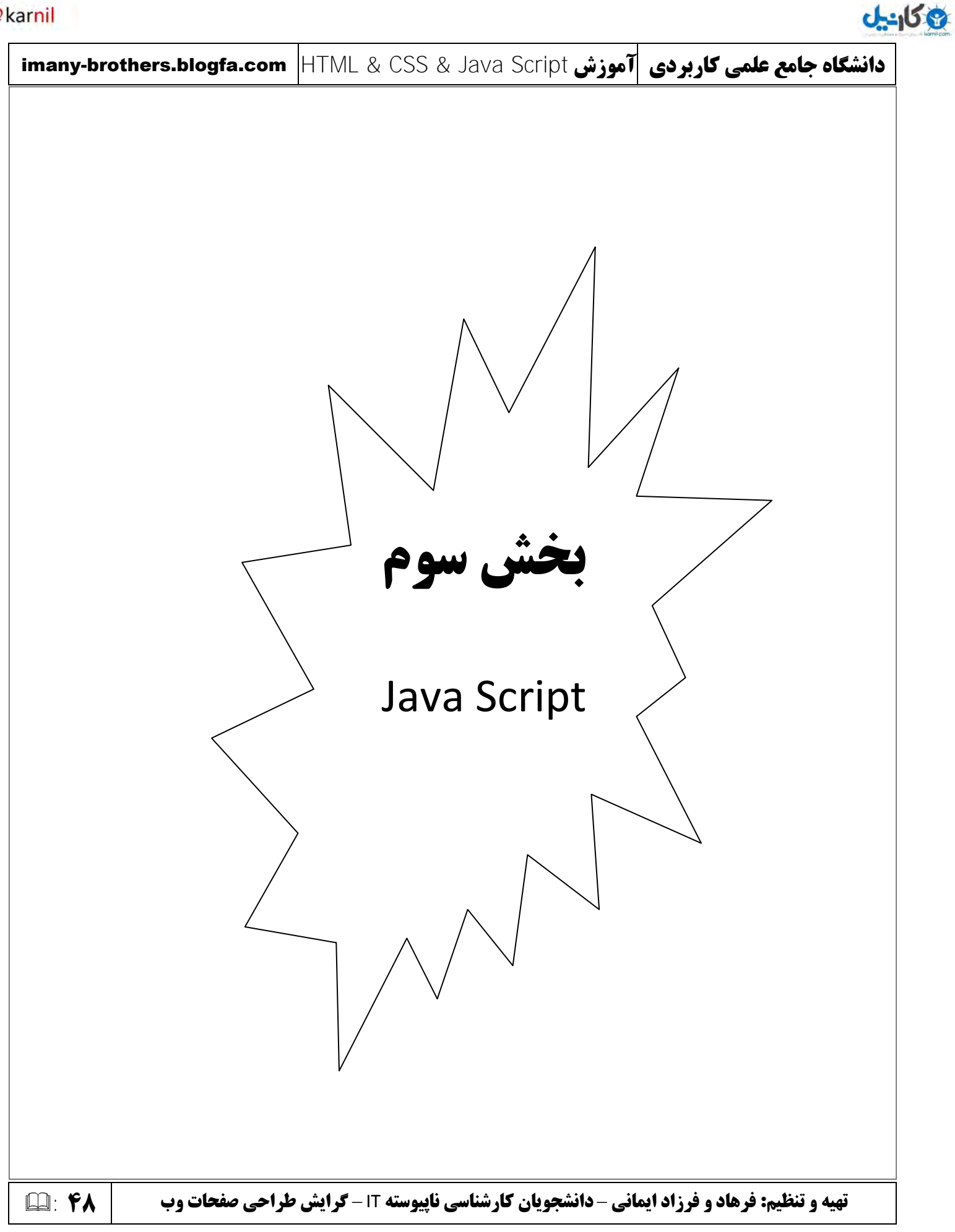

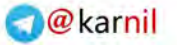

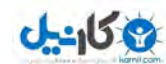

### **ًْنفظل : شزٍع کبر ثب** Script Java

همانطور که قبلا گفتیم برنامههای تحت وب به دو بخش تقسیم میشوند:

 ثشًبهَُبی اعتبتیک )Static) ثشًبهَُبی دیٌبهیک )Dynamic)

برنامههای استاتیک برنامههایی هستند که صفحات آنها از متن، تصاویر، صوت و ... تشکیل شدهاند و احیانا یک یا چند لینک به سایر آدرسـها در آن قرار گرفته اسـت. در واقع این نوع صفحات با کاربر تعاملی ندارند و صرفا کاربر میتواند موارد داخل این صفحات را مشـاهده نماید. (در مورد این برنامهها به تفضیل شـرح دادیم)

برنامههای دینامیک برنامههایی هستند که دادهای را از کاربر دریافت، و آن را مورد پردازش قرار میدهند، و در انتها نتیجه آن را در اختیار کاربر قرار میدهند. خود برنامههای دینامیک به دو بخش تقسیم میشوند:

> و برنامههای سمت کاربر (Client side) نامههای سمت سرور (Server side)

برنامههای Client side آنهایی هستند که پردازش روی دادهها در سمت کاربر توسط Web Browser انجام میشود. برای نوشـتن اینگونه برنامهها از زبانهایی چون ...,VB Script,Java Script استفاده میشود.

برنامههای Server side انهایی هستند که پردازش روی دادهها در سمت سرور انجام میشود. بدینگونه که دادهها از سمت کاربر به سمت سرور فرستاده میشود(به عنوان مثال با Submit کردن فرم سمت کاربر). سپس در سمت سرور عمل پردازش روک دادهها انجام شده و نتیجه پردازش به سـمت کاربر فرستاده میشود. برای نوشتن اینگونه برنامهها در سـمت سـرور از زبانهایی چون ...,ASP.Net,PHP استفاده میشود.

در ادامه این کتاب آموزشی به برنامه نویستی Cilent Side توسط Java Script اشاره خواهیم کرد. بزودک کتابی در مورد برنامه نویستی PHP تِهیه خواهد شد و در آن به برنامه نویستی Server Side توسط PHP اشاره خواهیم نمود.

**تهیه و تنظیم: فرهاد و فرزاد ایمانی** – **دانشجویان کارشناسی ناپیوسته** IT – **49** : **گرایش طراحی صفحات وب** 

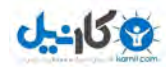

## **آشٌبیی ثب** Script Java

Java Script یک زبان برنامهنویستی سـمت سـرور مـیباشـد. این زبان توسط شـرکت Netscape اختراع شـد و به عنوان اولین زبان اسکریپت نویسپی ارایه شد. شرکت میکروسافت نیز برای اینکه از شرکت Netscape عقب نیافتد نسخه دیگری مشابه این زبان را با عنوان Jscript تولید نموده است که خیلی@ا فکر میکنند همان Java Script است. از زبان Java Script برای کارهای زیر میتوان استفاده نمود:

اعتبارسنجی فرمهای HTML قبل از ارسال به سـمت سـرور  $\upbeta$ 

- شناسایی مرورگر کاربران  $\upbeta$ 
	- ایجاد انواع منوها $\,$ 
		- ...

کدهای نوشته در Java Script توسط کاربرهای دیگر نیز قابل مشاهده هستند. بدین معنا که هر کاربری میتواند کدهای نوشته شده در صفحه HTML را ببیند. به عنوان مثال:

View -> Source (Intertnet Explorer)

Right Click On Loaded Page -> Click On View Page Source item (Firefox)

<u>بنایراین توصیه می شود از آن برای برنامهنوسیتی های مهم چون اتصال به Database و ... استفاده نشود</u>

کدهای Java Script هم میتوانند درون یک صفحه HTML بصورت ترکیبی با کدهای دیگر قرار گیرند و یا در یک فایل جداگانه با پسوند js.

**تفبٍتْبی** Java **ٍ** Script Java

Java Script مربوط به شرکت Netscpae بوده ولی Java متعلق به شرکت Oracle است.

Java Script یک زبان اسکریپت نویستی است اما Java یک زبان برنامه نویستی است.

Java Script توسط مفسر تفسیر میگردد اما Java توسط کامپایلر، کامپایل میشود.

بطوركلی: Java Script در صفحات وب تاثیرگذار است اما برنامههای Java برای خلق برنامههای پیچیده بکار میرود.

**تهیه و تنظیم: فرهاد و فرزاد ایمانی** – **دانشجویان کارشناسی ناپیوسته** IT – **51** : **گرایش طراحی صفحات وب** 

```
Okarnil
```

```
0 - 15imany-brothers.blogfa.com HTML & CSS & Java Script سشَآه کبرثزدی ػلوی جبهغ ُشگبًدا
                                                                      اطَل ًَشتي کذّبی Script Java
Java Script یک زبان حسـاس به متن اسـت. در ضمن فاصله بین تگها باید متناسـب باشـد در غیر اینصورت کار نخواهد کرد.
بنابراین زمان نوشتن دستورات خیلی باید دقت کرد. محل قرارگیری کدهای Java Script بین تگهای HTML میباشد. برای اینکه
مفسر مرورگر بداند کجا باید کدهای Java Script اجرا و در کجا به آنها خاتمه دهد باید از تگهای <Script></Script> استفاده نمود.
                                                                               شناسەھاي تگ Java Script :
                                                      language: مشخص کننده زبان اسکریبت نویستی است.
                                       type: برای زبان Java Script باید مقدار آن را برابر text/javascript فرار داد.
                                            بطْور کلی محل نوشتن کدهاف Java Script در سه بخش صورت میگیرد:
                                            1 - در بخش head - T-در بخش body - ٣-بصورت یک فایل خارجی
                                                                       ًحَُ ًَشتي کذّبی Script Java
الف) درون تگ head: از این مورد زمانی باید استفاده کنید که مایلید کدهایی که وارد میکنید قبل از بقیه کدها اجرا شود. به
                                                                                            مثال زیر دقت کنید:
   <html><head> 
              <script language="javascript" type="text/javascript"> 
                       function message() 
         \{ alert ("Welcome to Farhad and Farzad imany site."); 
          } 
              </script> 
   </head> 
                                                            زمان فراخوانی این صفحه ابتدا پنجرهای باز شده و
   <body onload="message()"> 
                                                                                    پیام زیر را نشان میدهد:
   <h1> Hello Everybody </h1> 
   </body> 
   </html> 
                                                               Welcome to Farhad and Farzad imany site.تهیه و تنظیم: فرهاد و فرزاد ایمانی – دانشجویان کارشناسی ناپیوسته IT – 51 : گرایش طراحی صفحات وب
```
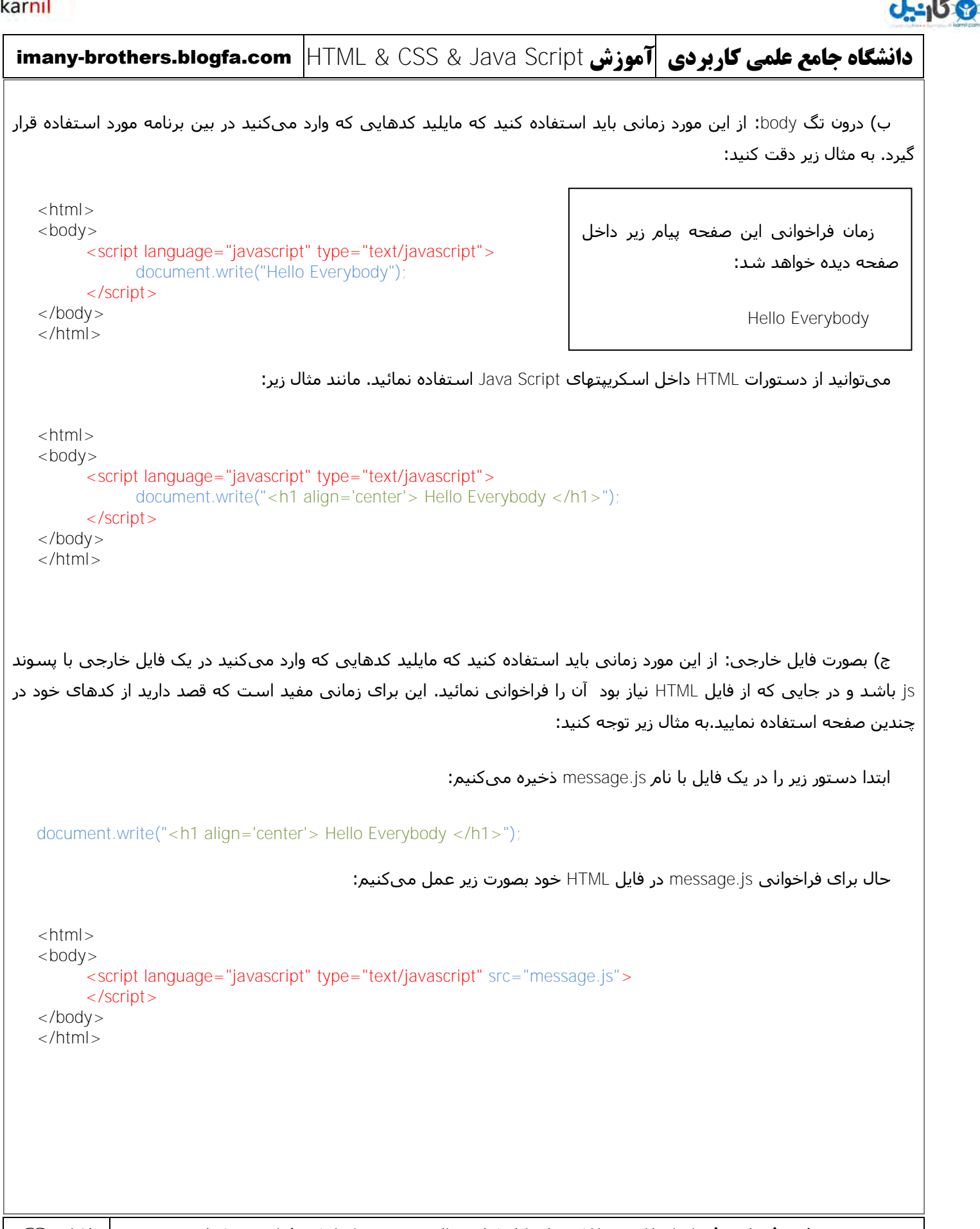

**تهیه و تنظیم: فرهاد و فرزاد ایمانی** – **دانشجویان کارشناسی ناپیوسته** IT – **52** : **گرایش طراحی صفحات وب** 

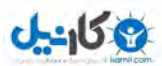

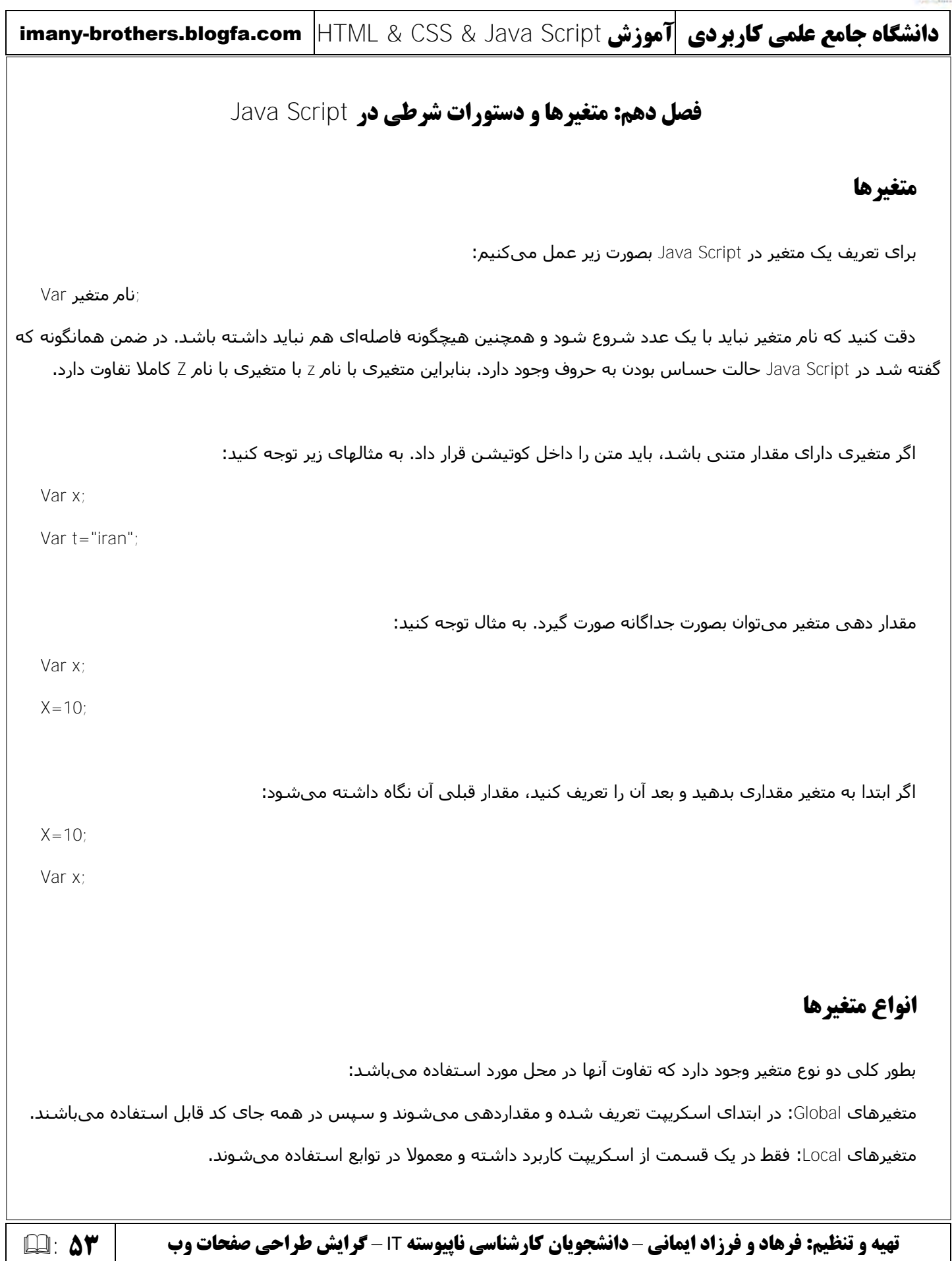

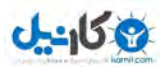

imany-brothers.blogfa.com HTML & CSS & Java Script **سشَآه کبرثزدی ػلوی جبهغ ُشگبًدا**

## **انواع عملگر**

## **Arithmetic Operators**

عملگرهای ریاضی

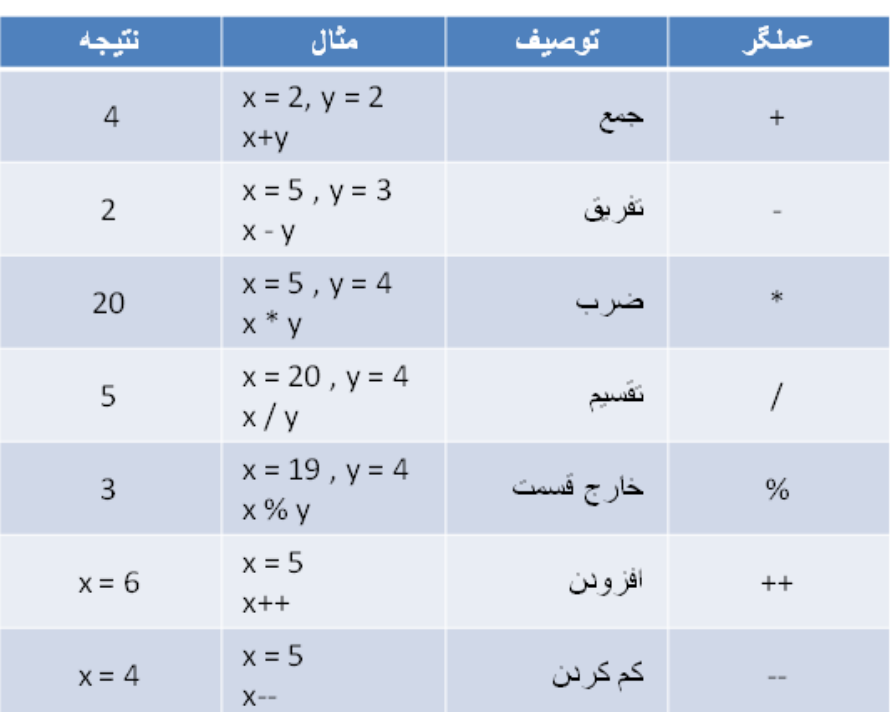

## **Assignment Operators**

عملگرهای انتصاب

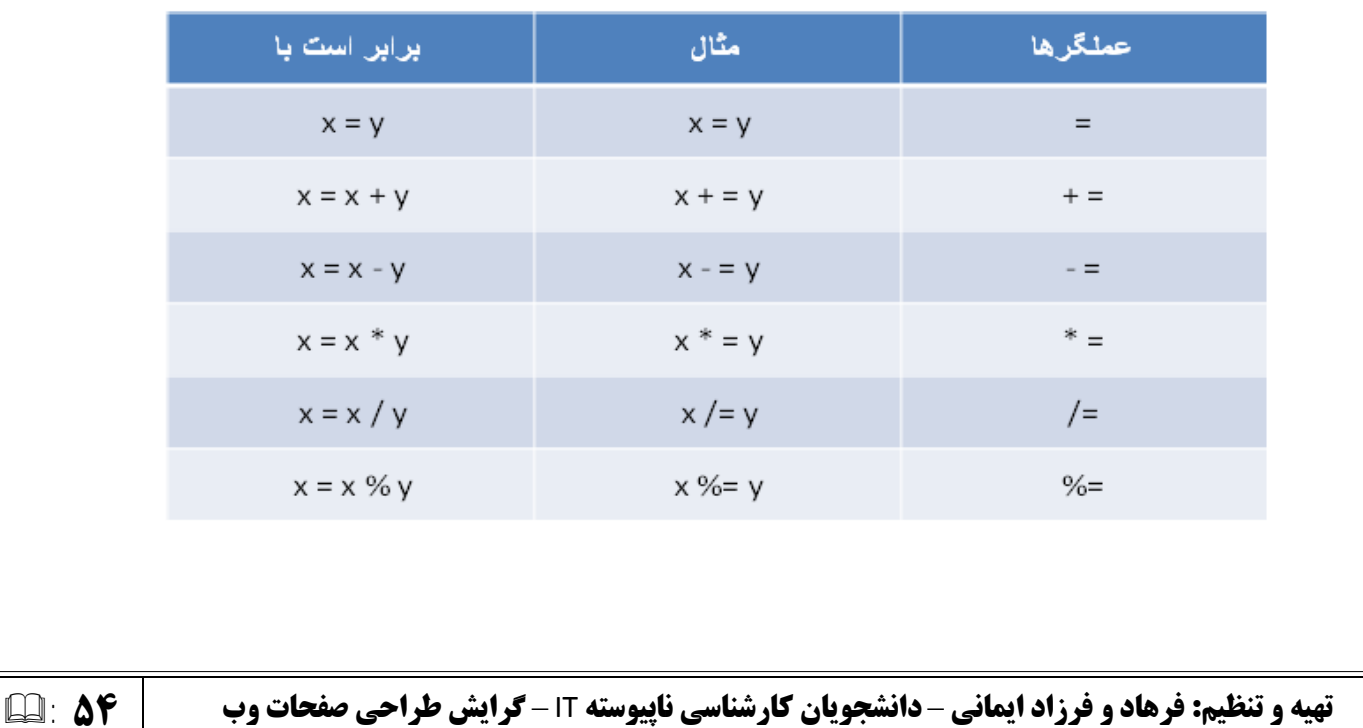

imany-brothers.blogfa.com HTML & CSS & Java Script **سشَآه کبرثزدی ػلوی جبهغ ُشگبًدا**

# عملگرهای مقایسه ای

**ع کانیل** 

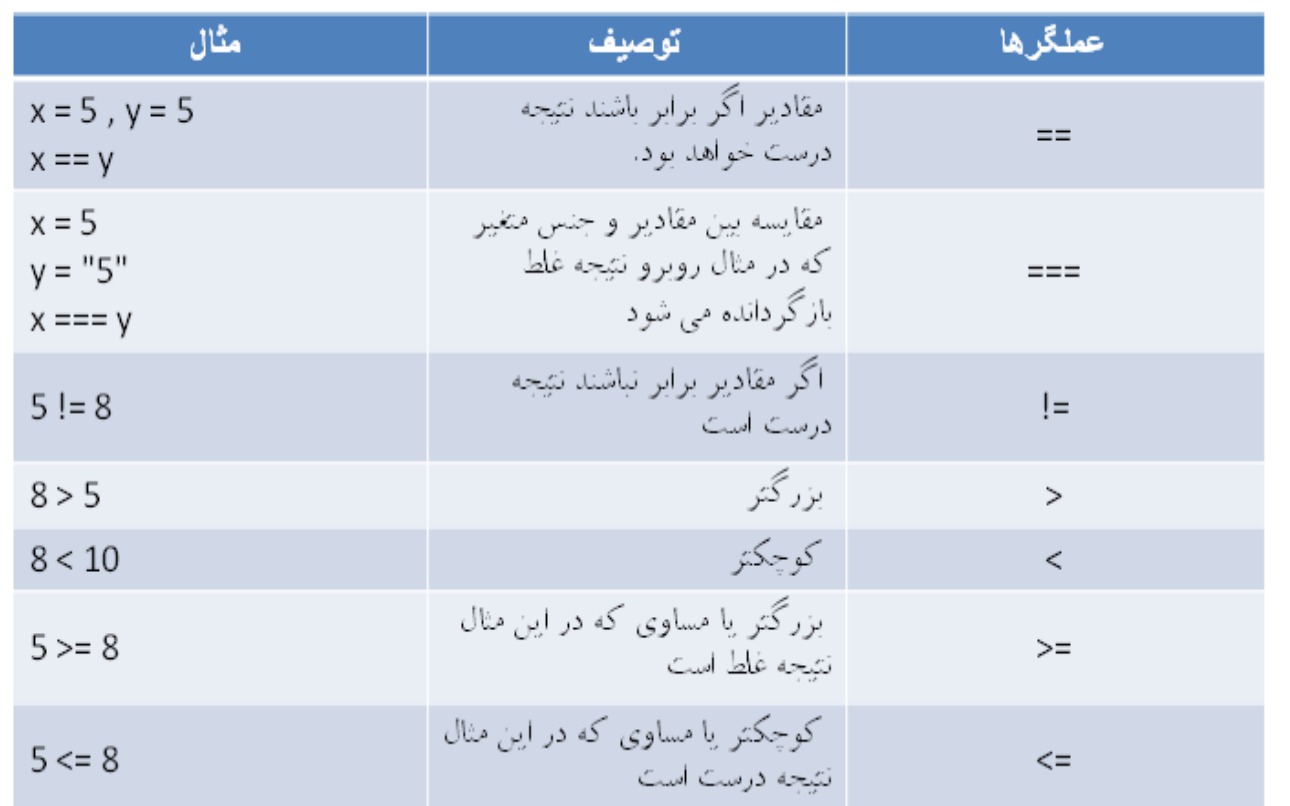

عملگرهای منطقی

**8.8**  $(x < 10$  &  $x > 1$ ) مملکری که به معنای ترکیب (و) دو  $(x < 10$  &  $(x > 1)$  $\Box$ مقدار است  $(x == 5 | y == 5)$ عملگرف که به معناف ترکیب (یا) دو پیست او ایران<br>مقدار است □  $(x == y)$ Ţ عملگرف که به معناف (مخالف) است  $\Box$ 

**تهیه و تنظیم: فرهاد و فرزاد ایمانی** – **دانشجویان کارشناسی ناپیوسته** IT – **55** : **گرایش طراحی صفحات وب** 

```
O karnil
```
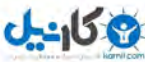

```
imany-brothers.blogfa.com HTML & CSS & Java Script سشَآه کبرثزدی ػلوی جبهغ ُشگبًدا
تهیه و تنظیم: فرهاد و فرزاد ایمانی – دانشجویان کارشناسی ناپیوسته IT – 56 : گرایش طراحی صفحات وب 
                                                                          تاریخ و زمان در Java Script
                                          آبکت ()new Date: برای نمایش تاریخ و ساعت جاری بصورت زیر عمل کنید:
  <html> 

        <script language="javascript" type="text/javascript"> 
       document.write (new Date());
        </script> 
  </body> 
  </html> 
              حال اگر خواستیم جزییات مختلف این آبجکت نظیر سال و ماه و ... را استخراج کنیم بصورت زیر عمل میکنیم:
  |h| >
       <script language="javascript" type="text/javascript"> 
              d = new Date();
              document.write(d+"<br>");
              document.write(d.getFullYear()+"<br>");
              document.write(d.getMonth()+"<br>");
              document.write(d.getDay()+"<br>");
              document.write(d.getHours()+"<br>");
              document.write(d.getMinutes()+"<br>");
               document.write(d.getSeconds());
        </script> 
  </body> 
  </html> 
                                              اگر خواستید سال تاریخ جاری را صرفا تنظیم کنید بصورت زیر عمل کنید:
  <html>
        <script language="javascript" type="text/javascript"> 
      d=new Date(); 
      d.setFullYear(2007); 
       document.write(d); 
        </script> 
  </body> 
  </html>
```
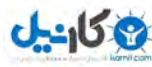

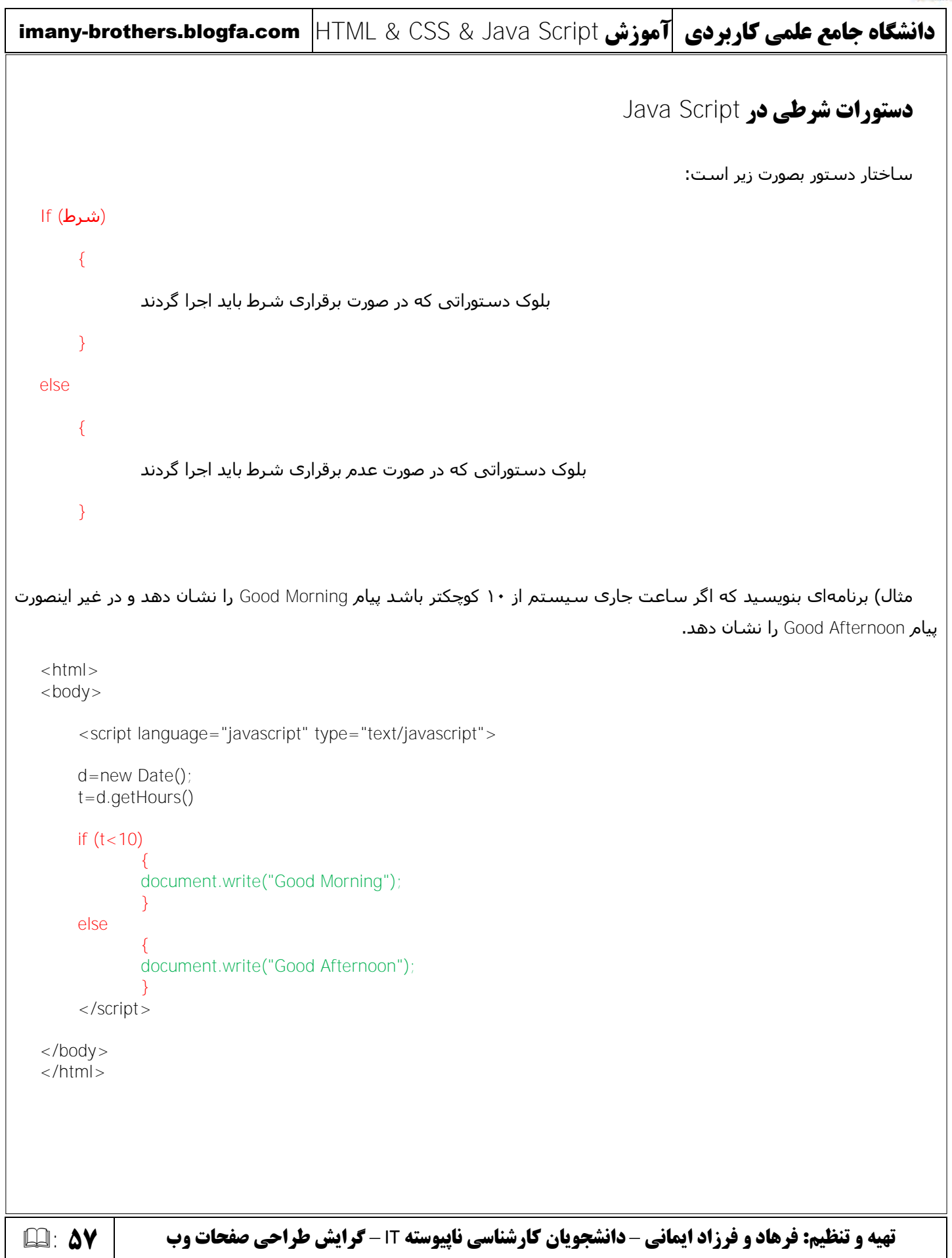

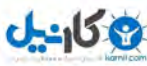

```
imany-brothers.blogfa.com HTML & CSS & Java Script سشَآه کبرثزدی ػلوی جبهغ ُشگبًدا
تهیه و تنظیم: فرهاد و فرزاد ایمانی – دانشجویان کارشناسی ناپیوسته IT – 58 : گرایش طراحی صفحات وب 
                                                                                 Ifّبی تَدرتَ در Script Java
                          اگر خواستید چند شرط در if مورد بررسـی قرار گیرد از elseif استفاده میگردد. به مثال توجه کنید:
   <html><body> <script language="javascript" type="text/javascript"> 
       t = 21;
       if (t) = 0 && t < 5 { 
                document.write("greater than or equal to 0 and less than or equal 5"); 
        } 
       else if (t>5 \& 8 \& t<=10) { 
                document.write("greater than 5 and less than or equal to 10"); 
        } 
       else if (t > 10 \&amp; 8 \times t < 15) { 
                document.write("greater than 10 and less than or equal to 15"); 
    } 
       else if (t > 15 \&amp; 8 \&amp; t < 20) { 
                document.write("greater than 15 and less than or equal to 20"); 
        } 
       else 
        { 
                document.write("undefine range"); 
        } 
   </script> 
   </body> 
   </html>
```
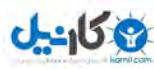

```
تهیه و تنظیم: فرهاد و فرزاد ایمانی – دانشجویان کارشناسی ناپیوسته IT – 59 : گرایش طراحی صفحات وب 
                                                                                         Java Script در switch
همانطور که در بالا ملاحظه کردید استفاده از else if خوانایی برنامه را پایین میآورد. در این موارد بهتر است از ساختار switch
                                                                                      استفاده گردد. به مثال زیر توجه کنید:
   <html><body> 
         <script language="javascript" type="text/javascript"> 
         var day=new Date().getDay(); 
           switch (day) 
          { 
             case 0: 
                document.write("Today its Sunday"); 
                break; 
             case 1: 
                document.write("Today its Monday"); 
                break; 
             case 2: 
                document.write("Today its Tuesday"); 
               break; 
             case 3: 
                document.write("Today its Wednesday"); 
                break; 
             case 4: 
                document.write("Today its Thursday"); 
                break; 
             case 5: 
                document.write("Today its Friday"); 
                break; 
              case 6: 
                document.write("Today its Saturday"); 
                break; 
            default: 
                document.write("Error in processing"); 
          } 
   </script> 
   </body> 
   </html> 
در این مثال خروجی دستور ;()var day=new Date اود var day که شـماره روز تاریخ جاری اسـت در متغیر day قرار میگیرد. بر
اساس مقدار day نام روز هفته چاپ میگردد. در Java Script عدد صفر معرف یکشنبه و عدد یک معرف دوشنبه و به همین صورت
                                                                                                      تا اخر ادامه مییابد.
```
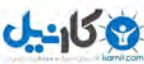

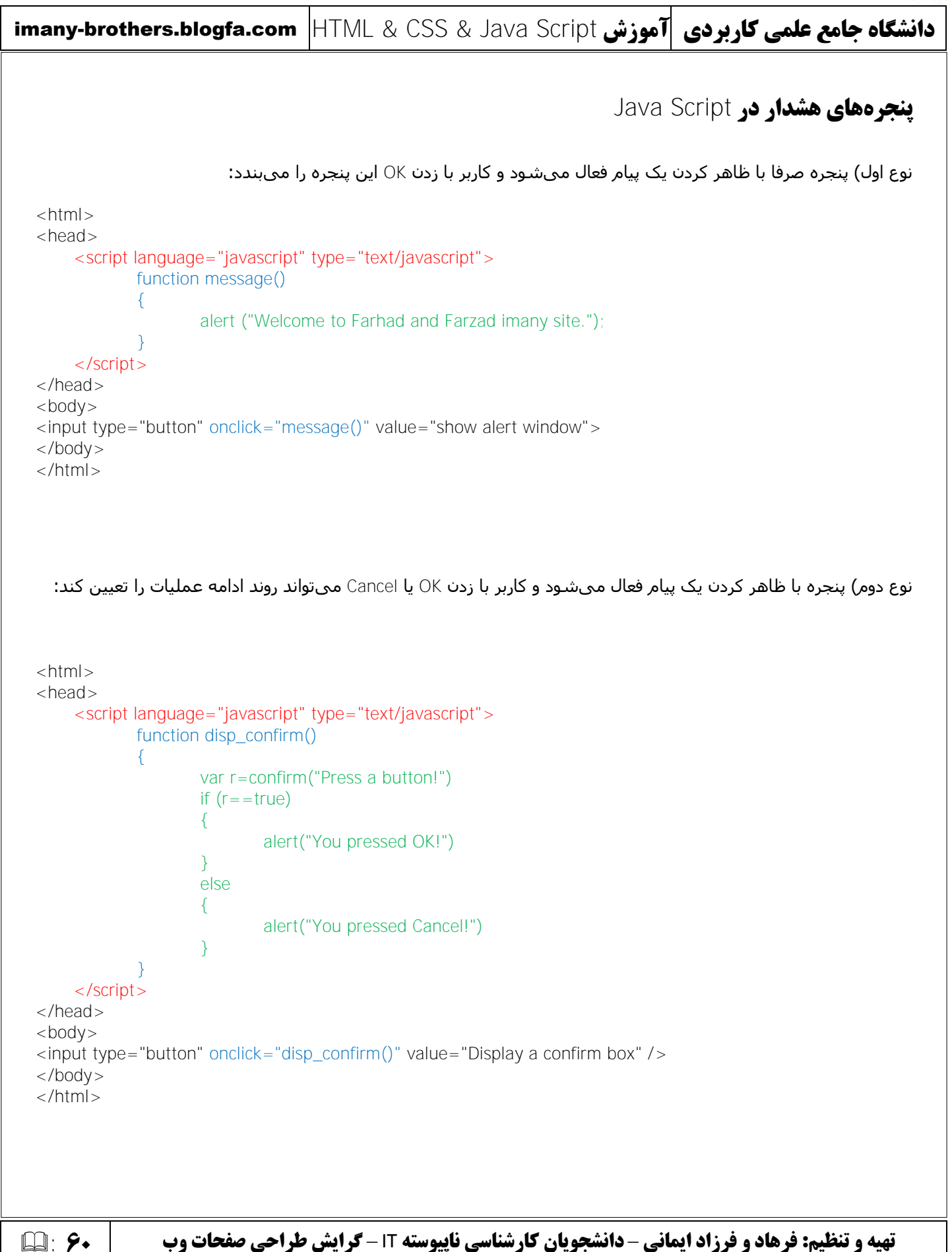

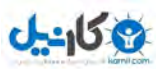

## imany-brothers.blogfa.com HTML & CSS & Java Script **سشَآه کبرثزدی ػلوی جبهغ ُشگبًدا**

ُنوع سوم) پنجره با ظاهر کردن یک پیام فعال میشود و کاربر میتواند مقداری را وارد نماید و سپس بر اساس مقدار وارده تصمیم گیرک شود:

```
تهیه و تنظیم: فرهاد و فرزاد ایمانی – دانشجویان کارشناسی ناپیوسته IT – 61 : گرایش طراحی صفحات وب 
  |h| ><head> 
      <script language="javascript" type="text/javascript"> 
             function disp_confirm() 
              { 
                     var r=prompt("What is your name?","Guest"); 
                     alert ("Hello "+r); 
              } 
      </script> 
  </head> 

  <input type="button" onclick="disp_confirm()" value="Display a confirm box" /> 
  </body> 
  </html>
```
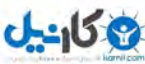

```
imany-brothers.blogfa.com HTML & CSS & Java Script سشَآه کبرثزدی ػلوی جبهغ ُشگبًدا
 تهیه و تنظیم: فرهاد و فرزاد ایمانی – دانشجویان کارشناسی ناپیوسته IT – 62 : گرایش طراحی صفحات وب 
                              یازدهم: سایر دستورات در Java Script
                                                                                 توابع يويا در Java Script
تا کنون توابعی که ذکر شدند صرفا برای انجام یک عمل خاص بود و نمیتوانستیم به آنها انعطاف بدهیم. حال میخواهیم تابعی
                      بنویسیم که سه عدد مختلف را به آن بدهیم و تابع آنها را در هم ضرب و نتیجه را نشان دهد. برای اینکار:
   |h| ><head>
         <script language="javascript" type="text/javascript"> 
               function delta(a,b,c) 
               { 
                      return a*b*c; 
               } 
         </script> 
   </head> 
   <body>\epsiloninput type="button" onclick="document.write(delta(2,3,4))" value="Display a confirm box" />
   </body> 
   </html> 
                                                                                    ّب در حلقِ Script Java
هرگاه بخواهیم یک سرک کد به دفعات مشخص تکرار شوند و یا بخواهیم یک سرک کد تا زمانی که شرط مورد نظر ما برقرار
             است اجرا شود باید از حلقهها استفاده کرد. بطور کلی در Java Script دو نوع حلقه داریم:(حلقه for - حلقه while)
                       مثال) برنامهای با استفاده از حلقه for بنویسید که اعداد یک تا ده را روی صفحه زیر هم نشان دهد:
   |h| ><head> 
         <script language="javascript" type="text/javascript"> 
               function ring1() 
               { 
                       var i=1;
                              for (i=1; i<=10; i++){ 
                                      document.write(i); 
                                      document.write("</br>"); 
                               } 
               } 
         </script> 
   </head> 
   <body> 
   <input type="button" onclick="ring1()" value="run"/> 
   </body> 
   </html>
```
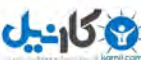

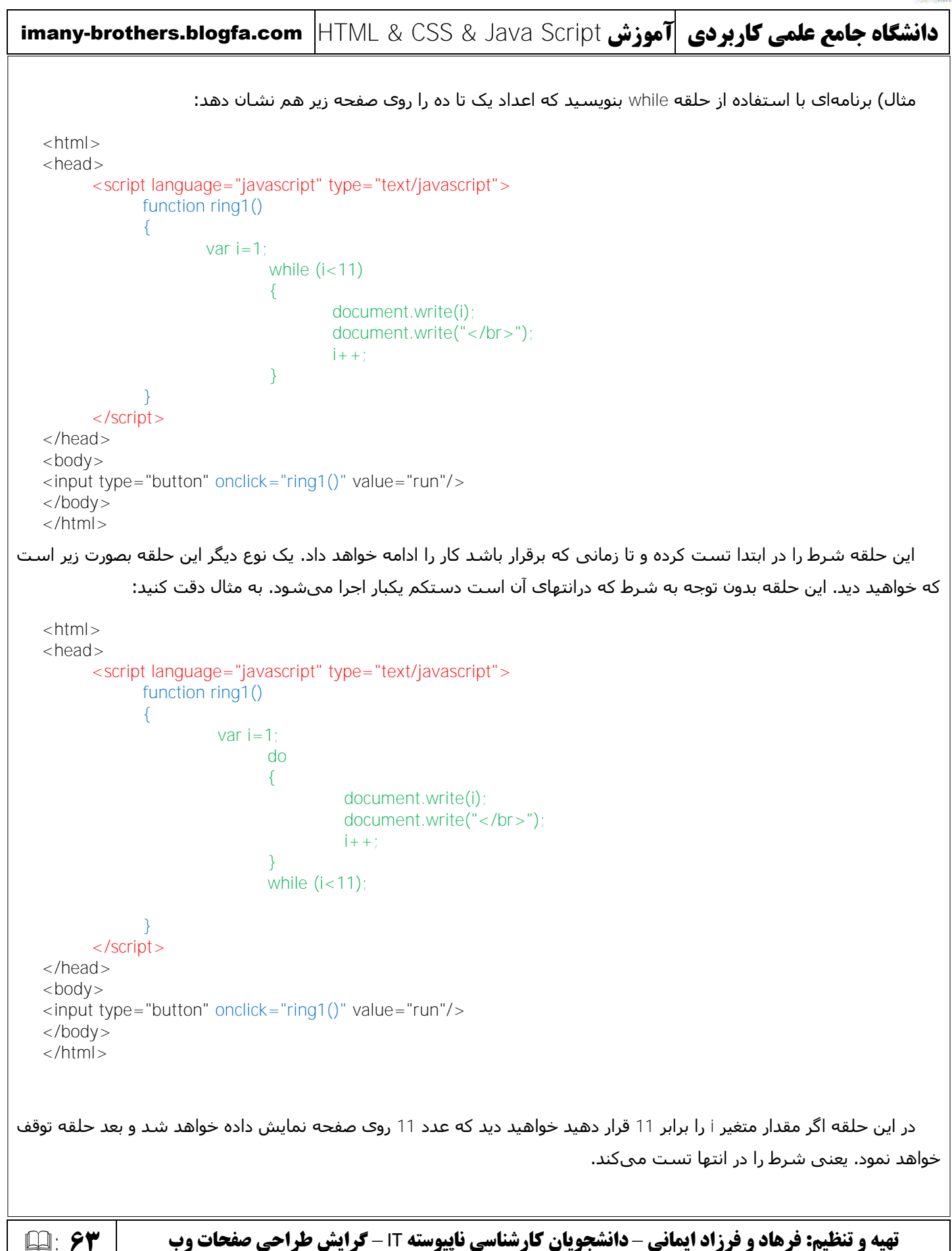

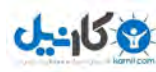

imany-brothers.blogfa.com HTML & CSS & Java Script **سشَآه کبرثزدی ػلوی جبهغ ُشگبًدا تهیه و تنظیم: فرهاد و فرزاد ایمانی** – **دانشجویان کارشناسی ناپیوسته** IT – **64** : **گرایش طراحی صفحات وب آشٌبیی ثب دستَر** break به مثال زیر توجه کنید. مقدار i برابر با 1 است. شرط حلقه نیز بر این موضوع استوار است تا زمانی که مقدار متغیر i از صفر بیشتر است به کار خود ادامه بده. به این حلقه، حلقه بینهایت میگویند و هیچگاه متوقف نخواهد شد. وظیفه دستور break کنترل این موضوع در میان حلقه است و از افتادن حلقه به چرخه بینهایت جلوگیری میکند.  $|h| >$ <head> <script language="javascript" type="text/javascript"> function ring1() { var  $i=1$ ; while (i>0) { document.write(i); document.write("<br>");  $i++$ ; if  $(i=-11)$  break; } } </script> </head>  $$ <input type="button" onclick="ring1()" value="run"/> </body> </html>

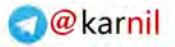

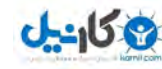

imany-brothers.blogfa.com HTML & CSS & Java Script **سشَآه کبرثزدی ػلوی جبهغ ُشگبًدا تهیه و تنظیم: فرهاد و فرزاد ایمانی** – **دانشجویان کارشناسی ناپیوسته** IT – **65** : **گرایش طراحی صفحات وب آشٌبیی ثب دستَر** continue فرض کنید میخواهیم حلقهای بنویسیم که اعداد یک تا ده را به استثنای عدد سه روی صفحه نشان دهد. در آن صورت باید از continue استفاده کرد. به مثال دقت کنید:  $|h| >$ <head> <script language="javascript" type="text/javascript"> function ring1() { var  $i=1$ ; for  $(i=1; i<=11; i++)$ { if  $(i=-3)$  continue; document.write(i); document.write("<br>"); } } </script> </head>  $$ <input type="button" onclick="ring1()" value="run"/> </body> </html> دستور continue هر جای حلقه باشد عملیات به ابتدای حلقه باز میگردد.

```
Okarnil
```
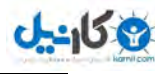

```
imany-brothers.blogfa.com HTML & CSS & Java Script سشَآه کبرثزدی ػلوی جبهغ ُشگبًدا
```
## **آرایِّب**

دهد.

از آرایه زمانی استفاده میکنیم که قصد داریم داخل یک متغیر چندین مقدار را ذخیره نمائیم. طرز تعریف آرایه بصورت زیر است:

```
var i = new array();
```
هثال) برنامه ای بنویسید که با استفاده از حلقه for اعداد صفر تا ده را در آرایه پر کرده و با یک حلقه for دیگر آنها را نمایش

```
|h| ><body><script language="javascript" type="text/javascript"> 
     var myarr = new Array();
     for (i=0; i<11; i++) myarr[i]=i
```
for  $(j=0;j<11;j++)$  document.write $(m\gamma a\text{rr}[j]+$ "</br>")

```
</script>
```

```
</body> 
</html>
```
## **متدهای آرایهها**

هتد length: نشان دهنده تعداد خانههای آرایه است.

 $|h| >$  $<$ body $>$ 

<script language="javascript" type="text/javascript">

var myarr = new  $Array()$ ;

for  $(i=0; i<11; i++)$  myarr $[i]=i$ 

document.write(myarr.length);

</script>

```
</body> 
</html>
```
**تهیه و تنظیم: فرهاد و فرزاد ایمانی** – **دانشجویان کارشناسی ناپیوسته** IT – **66** : **گرایش طراحی صفحات وب** 

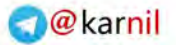

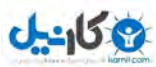

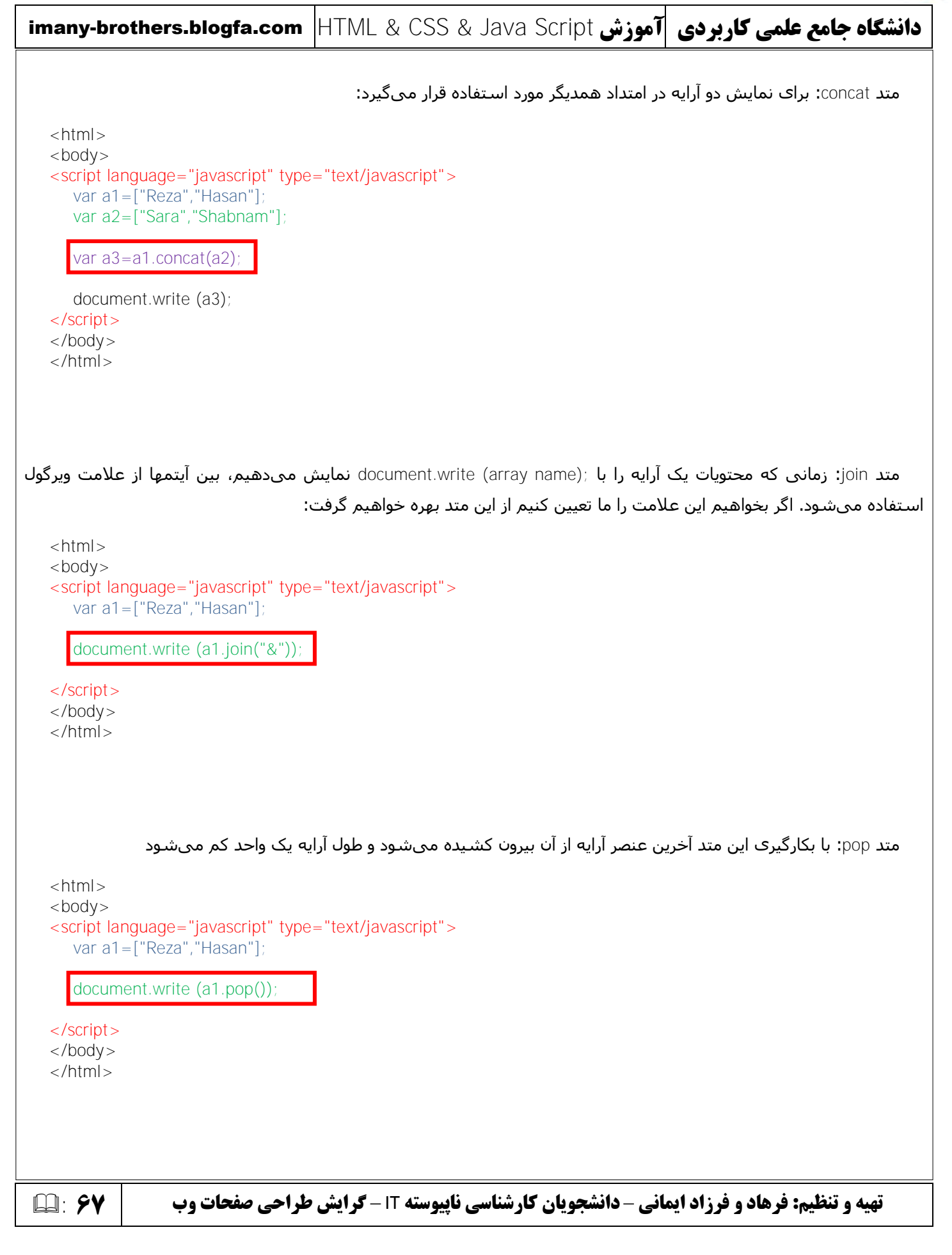

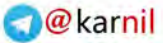

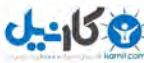

imany-brothers.blogfa.com HTML & CSS & Java Script **سشَآه کبرثزدی ػلوی جبهغ ُشگبًدا تهیه و تنظیم: فرهاد و فرزاد ایمانی** – **دانشجویان کارشناسی ناپیوسته** IT – **68** : **گرایش طراحی صفحات وب**  هتد push: با بکارگیری این متد یک عنصر به آخر آرایه اضافه میشود و تعداد خانههای آرایه را نشـان میدهد.  $<$ html $>$ <body> <script language="javascript" type="text/javascript"> var a1=["Reza","Hasan"]; document.write (a1.push("Hamid")) document.write (a1); </script> </body> </html> متد shift: با بکارگیری این متد اولین عنصر آرایه از آن بیرون کشیده میشود و طول آرایه یک واحد کم میشود  $|h| >$  $<$ body $>$ <script language="javascript" type="text/javascript"> var a1=["Reza","Hasan"]; document.write (a1.shift()) </script> </body> </html> هتد unshift: با بکارگیری این متد یک عنصر به اوِل آرایه اضافه میشود و تعداد خانههای آرایه را نشان میدهد.  $<$ html $>$  $$ <script language="javascript" type="text/javascript"> var a1=["Reza","Hasan"]; document.write (a1.unshift("Hamid")) document.write (a1); </script> </body> </html> هتد unshift در Internet Explorer کار نمیکند. برای دیدن نتیجه از firefox استفاده کنید

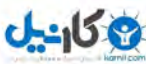

```
imany-brothers.blogfa.com HTML & CSS & Java Script سشَآه کبرثزدی ػلوی جبهغ ُشگبًدا
تهیه و تنظیم: فرهاد و فرزاد ایمانی – دانشجویان کارشناسی ناپیوسته IT – 69 : گرایش طراحی صفحات وب 
                                                    هتد reverse: بالعکس نمودن محتویات آرایه وظیفه این متد است.
  <html>
  <script language="javascript" type="text/javascript"> 
     var a1=["Reza","Hasan"]; 
     document.write (a1.reverse())
  </script> 
  </body> 
  </html> 
                              متد slice: نقطه ای را دریافت و از آن نقطه به بعد آرایه را بیرون میکشد و نمایش میدهد.
  <html> 
  <body><script language="javascript" type="text/javascript"> 
     var a1=["Reza","Hasan","Ali","Sara","Ahmad","Bahman"]; 
     document.write (a1.slice(3)); 
  </script> 
  </body> 
  </html> 
                                                                       هتد sort: مرتب سازِي آرايه را پرعِهده دارد
  <html><body><script language="javascript" type="text/javascript"> 
     var a1=["Reza","Hasan","Ali","Sara","Ahmad","Bahman"]; 
     document.write (a1.sort());
  </script> 
  </body> 
  </html>
```
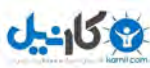

imany-brothers.blogfa.com HTML & CSS & Java Script **سشَآه کبرثزدی ػلوی جبهغ ُشگبًدا تهیه و تنظیم: فرهاد و فرزاد ایمانی** – **دانشجویان کارشناسی ناپیوسته** IT – **71** : **گرایش طراحی صفحات وب فصل دوازدهم: آشنایی با توابع رشتهای تابع** length: برای استخراج طول رشته بکار میرود.  $|h| >$  $<$ body $>$ <script type="text/javascript"> var txt = "Farhad and Farzad Imany"; document.write(txt.length) </script> </body> </html> **تابع c**harAt**:** برای استخراج یک کاراکتر با شماره اندیس معین از یک رشته متنی بکار میرود.  $<$ html $>$ <body> <script type="text/javascript"> var txt = "Farhad and Farzad Imany"; document.write(txt.charAt(2)) </script> </body> </html> **تانغ** concat**:** برای ترکیب دو رشته بکار می ود.  $|h| >$  $<$ body $>$ <script type="text/javascript"> var str1 = "Farhad and "; var str2 = "Farzad Imany"; document.write(str1.concat(str2)) </script> </body> </html>

```
Okarnil
```
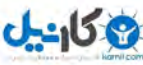

```
imany-brothers.blogfa.com HTML & CSS & Java Script سشَآه کبرثزدی ػلوی جبهغ ُشگبًدا
تهیه و تنظیم: فرهاد و فرزاد ایمانی – دانشجویان کارشناسی ناپیوسته IT – 71 : گرایش طراحی صفحات وب 
                                                     تابع indexOf: نقطه شروع یک زیررشته در رشته را برمیگرداند.
  <html> 
  <body><script type="text/javascript"> 
     var str1 = "Farhad and Farzad Imany"; 
     document.write (str1.indexOf("Farzad"));
  </script> 
  </body> 
  </html> 
تأنثج lastIndexOf: نقطه شروع یک زیررشته در رشته را برمیگرداند. (اگر آن زیررشته چندبار در متن باشد نقطه شروع آخرین
                                                                                       زیررشته را بیرون خواهد داد.)
  <html> 
  <body><script type="text/javascript"> 
     var str="Hello planet earth, you are a great planet.";
     document.write (str.lastIndexOf("planet"))
  </script> 
  </body> 
  </html> 
   تابع substr$: برای بیرون کشیدن یک زیررشته از رشته اصلی با دادن نقطه شروع و تعداد برش مورد استفاده قرار میگیرد.
  <html> 
  <body> 
  <script type="text/javascript"> 
     var str="Hello planet earth, you are a great planet."; 
     document.write (str.substr(6,6))</script> 
  </body> 
  </html>
```
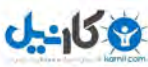

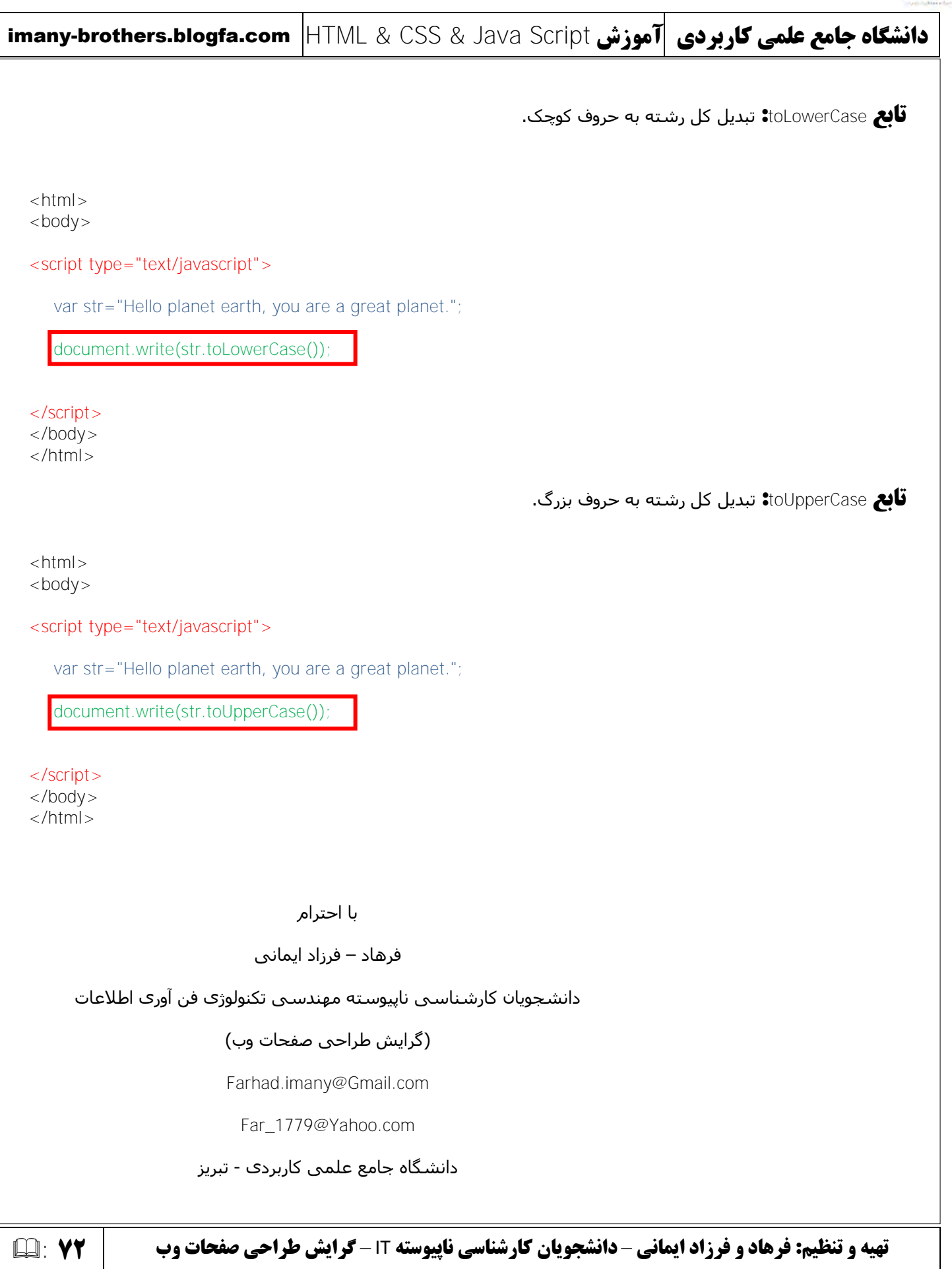

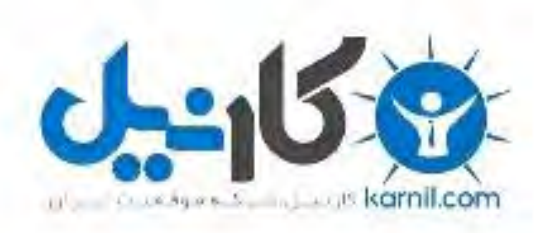

## در کانال تلگرام کارنیل هر روز انگیزه خود را شارژ کنید <sup>@</sup>

## *<https://telegram.me/karnil>*

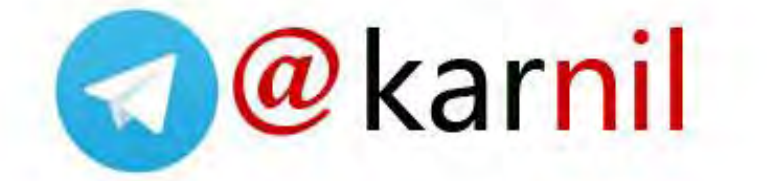